# MICREX-SX  $\overline{\phantom{a}}$  SIO

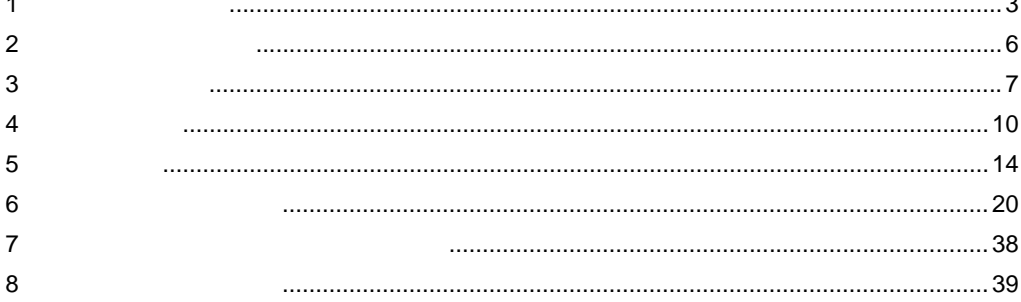

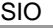

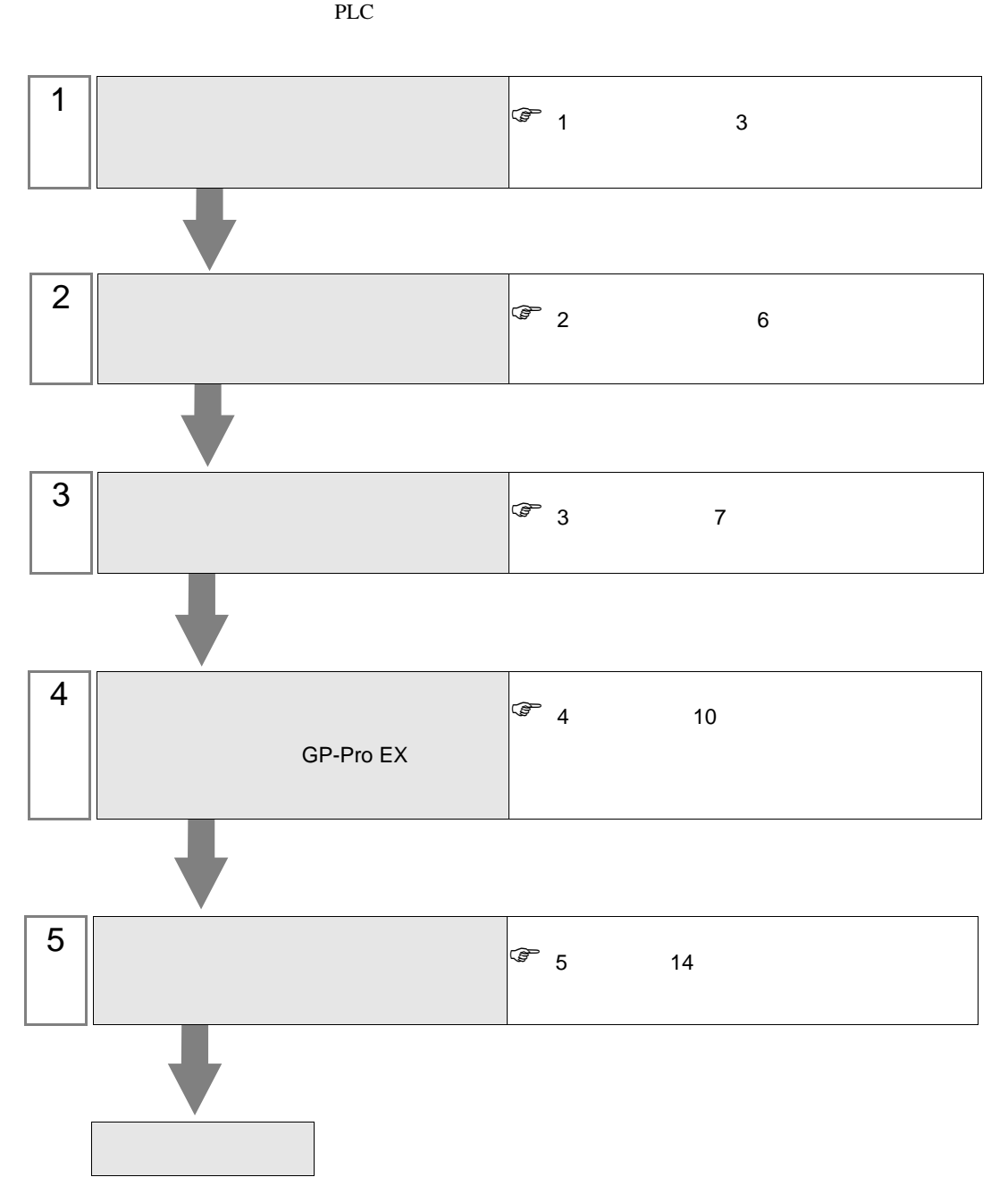

<span id="page-2-0"></span>シリーズ CPU リンク I/F 通信方式 設定例 結線図 SPH SPH200 (NP1PH-08 / NP1PH-16) SPH300 (NP1PS-32 / NP1PS-32R / NP1PS-74 / NP1PS-74R / NP1PS-117 / NP1PS-117R) SPH2000 (NP1PM-48E) **CPU**  $\begin{array}{c|c}\n\text{CPU} & \text{R}S232\text{C} & \frac{1}{7}\n\end{array}$  $7$ [結線図](#page-13-1) 1 14 NP1L-RS1 RS232C  $\Big|$  2  $8\,$ 2 15 RS422/485  $\overline{4}$ [設定例](#page-8-0) 3 9 [ページ\)](#page-8-0) [結線図](#page-15-0) 3  $16\,$  $NPIL-RS2$  RS232C  $\Big|$  2 8 [ページ\)](#page-7-0) 2 15 NP1L-RS4 RS422/485  $\overline{4}$ [設定例](#page-8-0) 3 9 [ページ\)](#page-8-0) [結線図](#page-15-0) 3 16

 $\bullet$  1:1

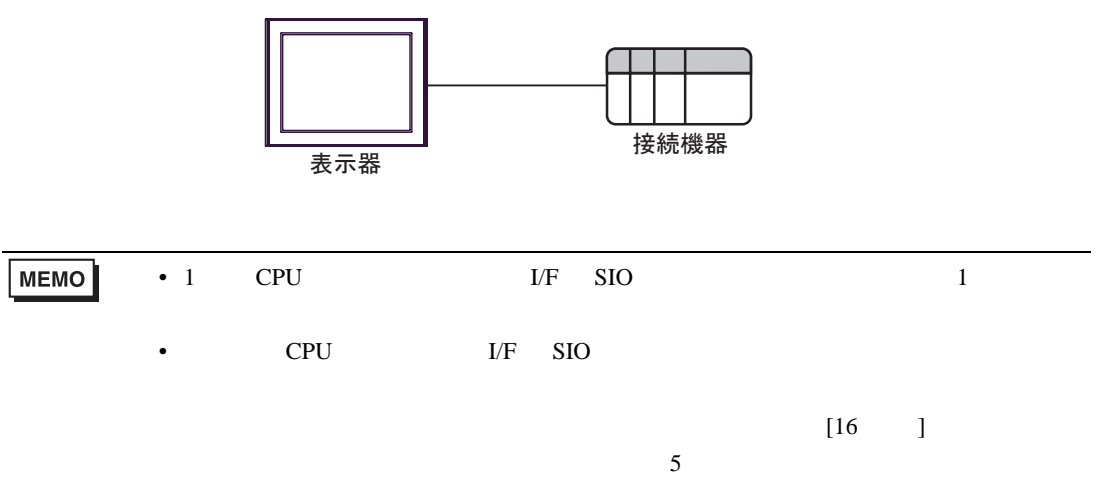

<span id="page-3-0"></span>IPC COM

接続機器と IPC を接続する場合、使用できる COM ポートはシリーズと通信方式によって異なります。

**IPC** IPC

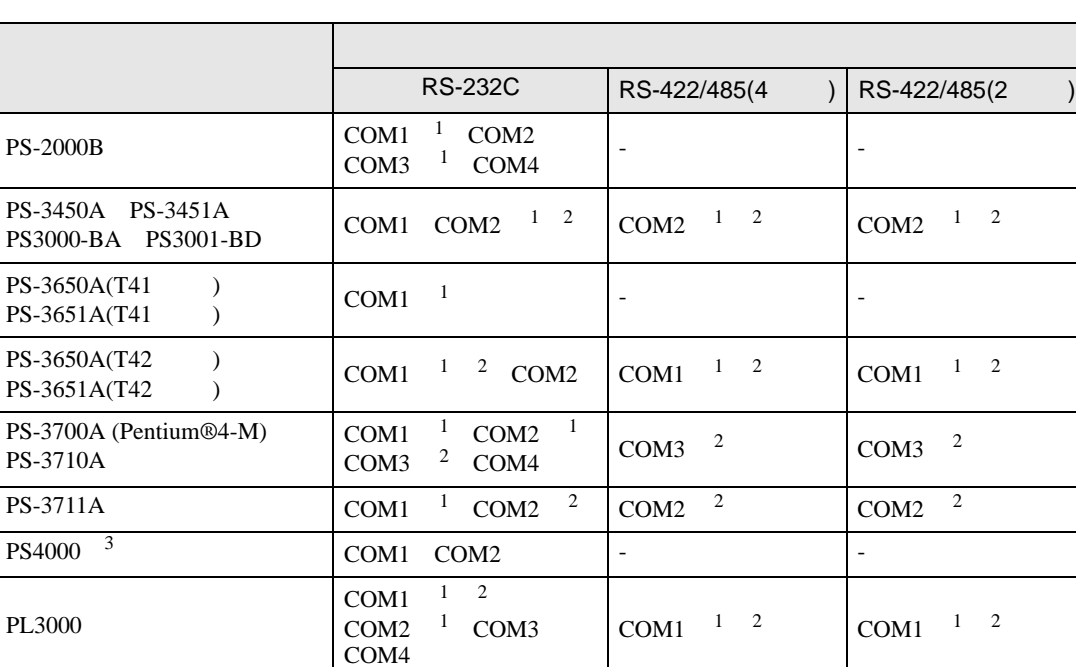

1 RI/5V BPC

 $2 \leq$ 

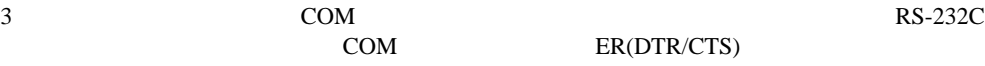

COM ER(DTR/CTS)

 $1 4 6 9$  IPC  $IPC$ 

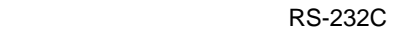

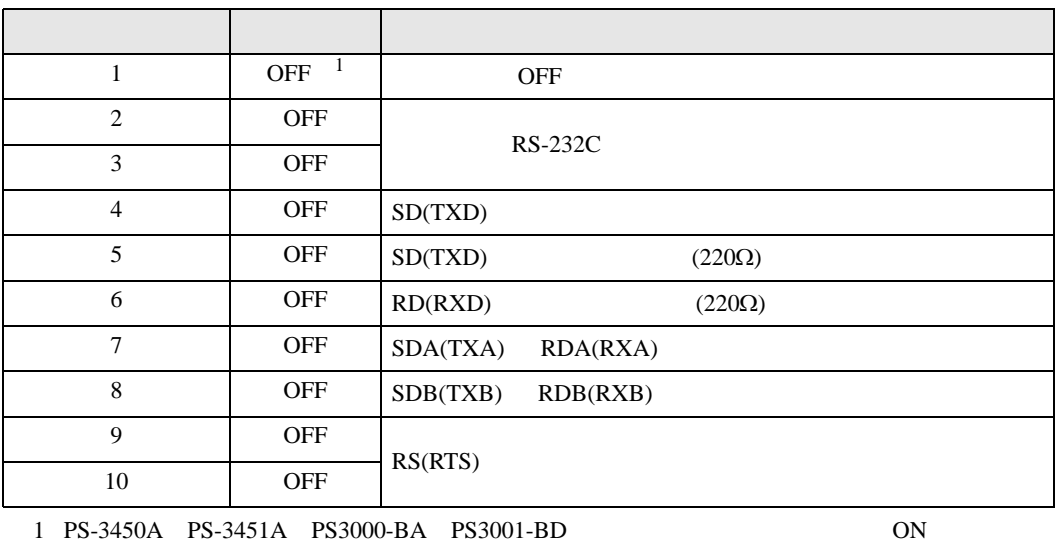

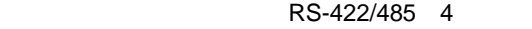

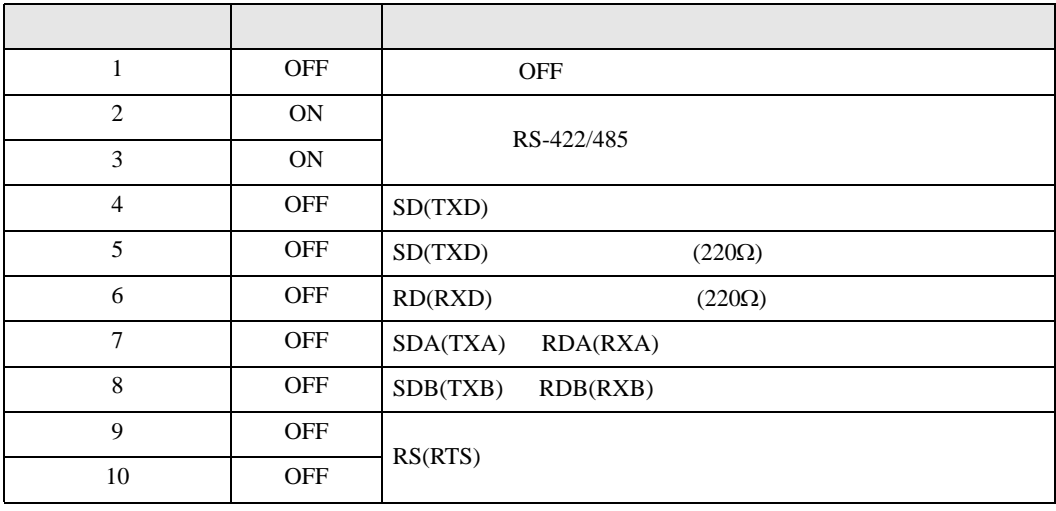

#### RS-422/485 2

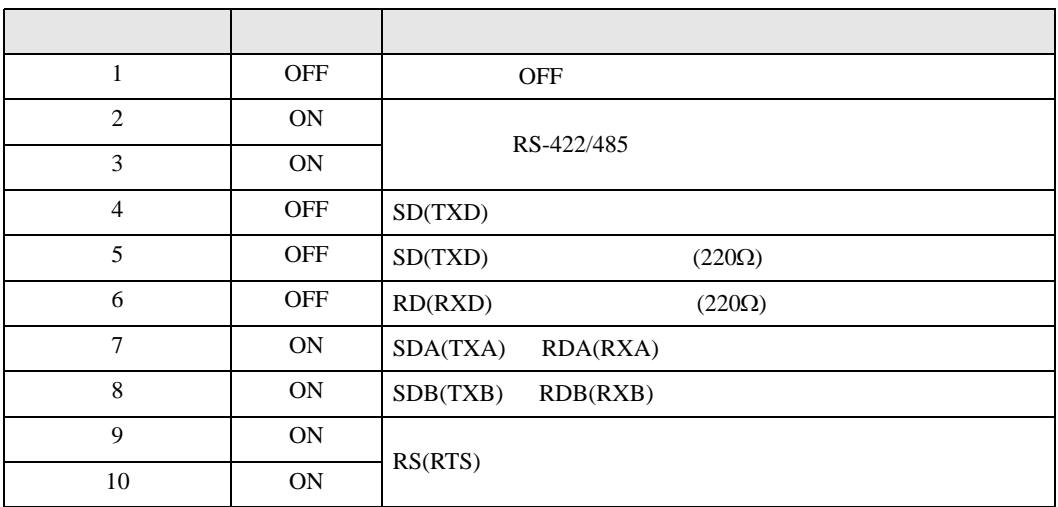

<span id="page-5-0"></span>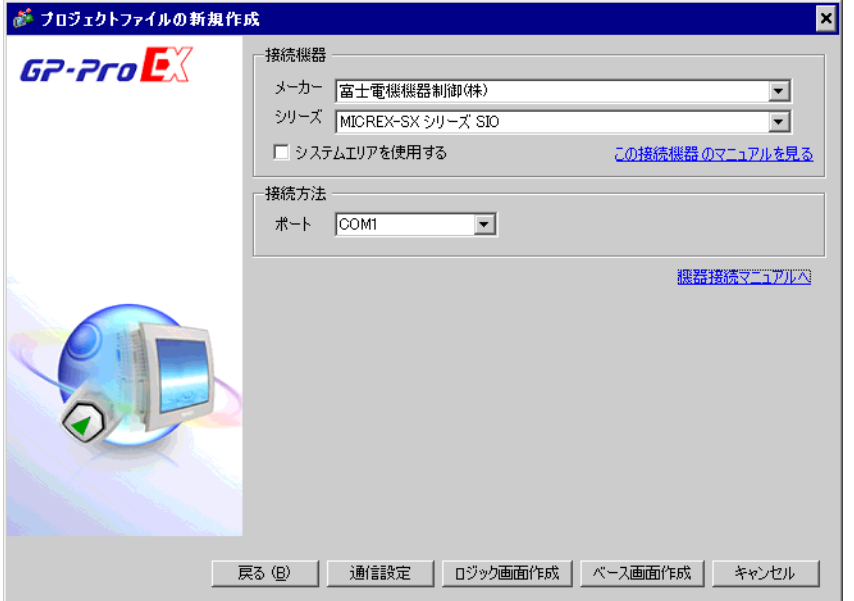

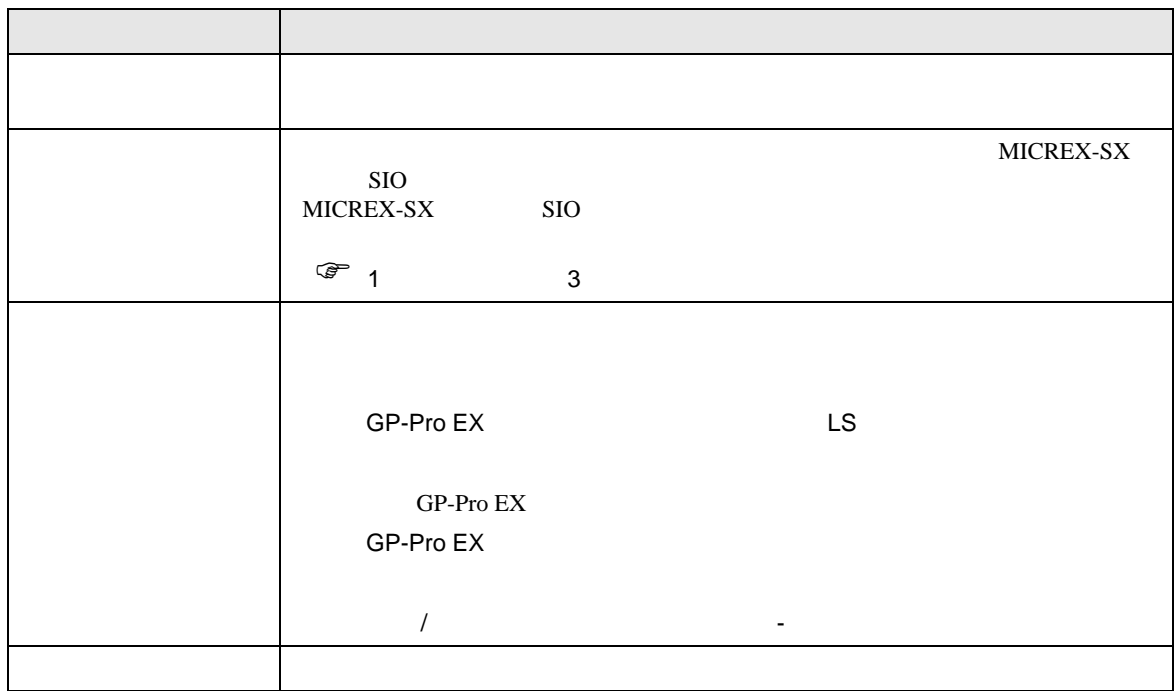

 $[$ 

#### <span id="page-6-0"></span> $3 \sim$

MICREX-SX GP-ProEX

<span id="page-6-1"></span>3.1 設定例 1

GP-ProEX

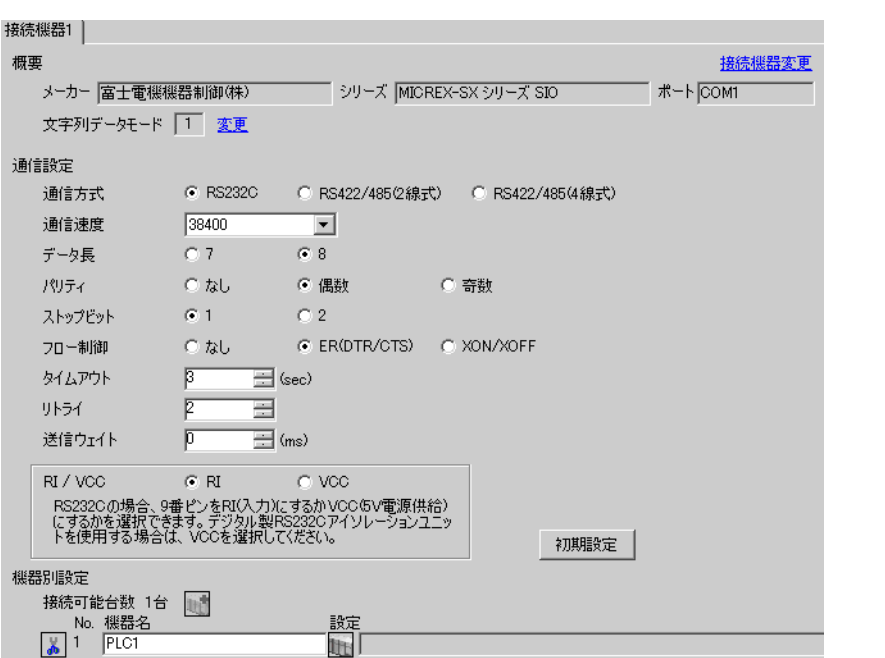

設定画面を表示するには、[ 接続機器設定 ] [ 機器別設定 ] から設定したい接続機器の ([ 設定 ])

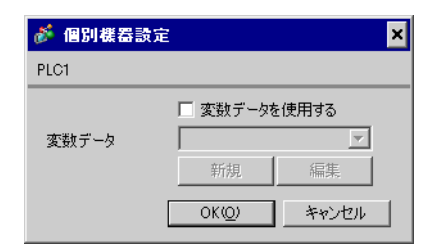

 $\begin{array}{ccc} & 1 & 1 & 1 \end{array}$ 

<span id="page-7-0"></span>3.2 設定例 2

GP-ProEX

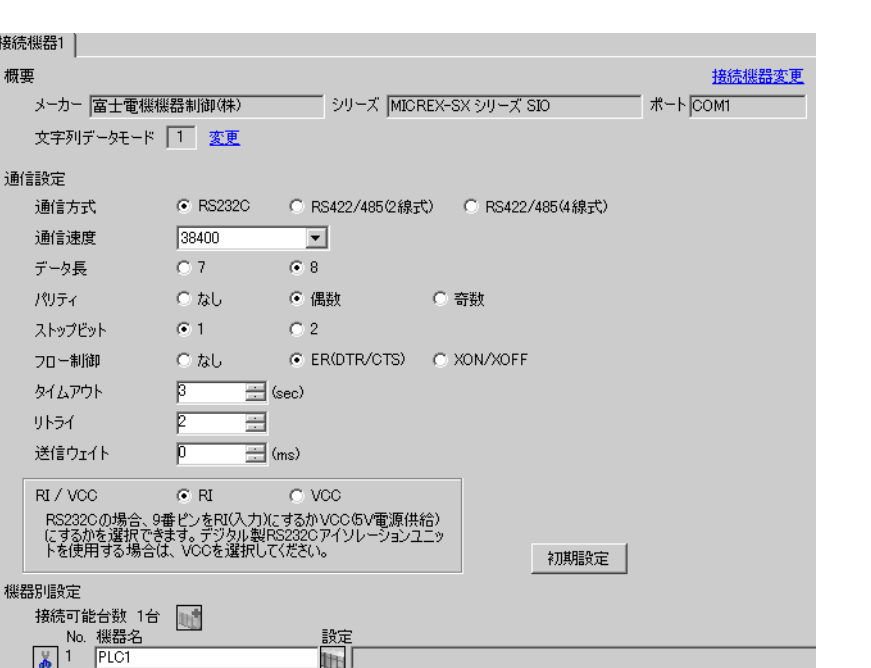

# $[ \qquad \qquad ] \quad [ \qquad \qquad ] \qquad \qquad ] \qquad \qquad$

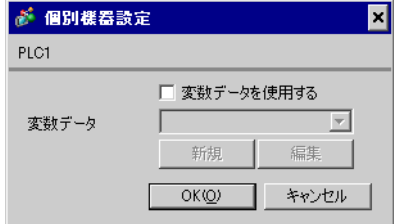

 $\begin{array}{lll} \text{I/F} & \text{[Mode]} & \text{1} \end{array}$ 

<span id="page-8-0"></span>3.3 設定例 3

GP-ProEX

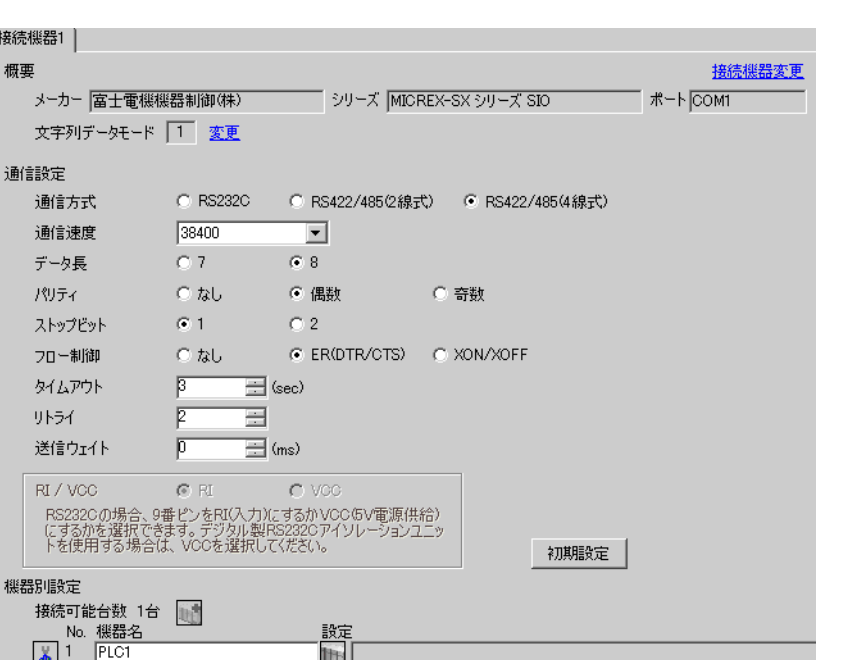

 $\begin{bmatrix} 1 & 0 & 0 \\ 0 & 0 & 1 \end{bmatrix}$   $\begin{bmatrix} 1 & 0 & 1 \\ 0 & 1 & 0 \end{bmatrix}$ 

# $[ \qquad \qquad ] \quad [ \qquad \qquad ] \qquad \qquad ] \qquad \qquad$

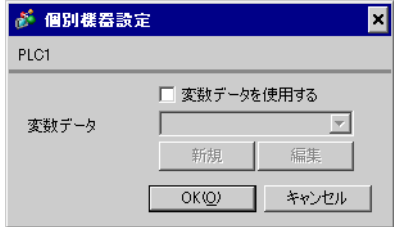

1/F [Mode] 2

 $\begin{bmatrix} 1 & 1 & 1 \\ 0 & 1 & 1 \\ 0 & 1 & 1 \end{bmatrix}$ 

<span id="page-9-0"></span>4 設定項目

 ${\rm GP\text{-}Pro\;EX}$ 

 $\circled{f}$  3 7

4.1 GP-Pro EX

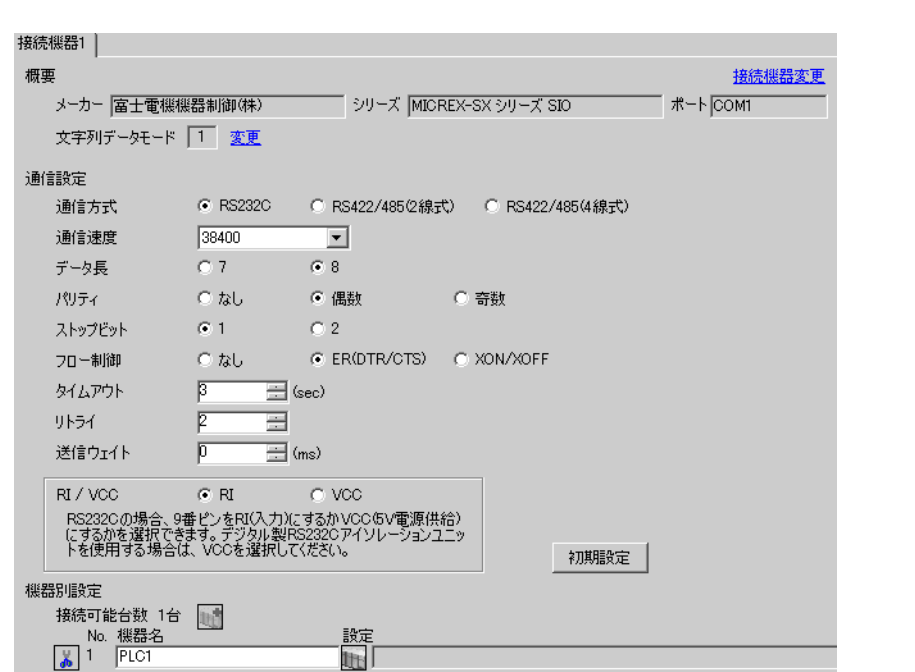

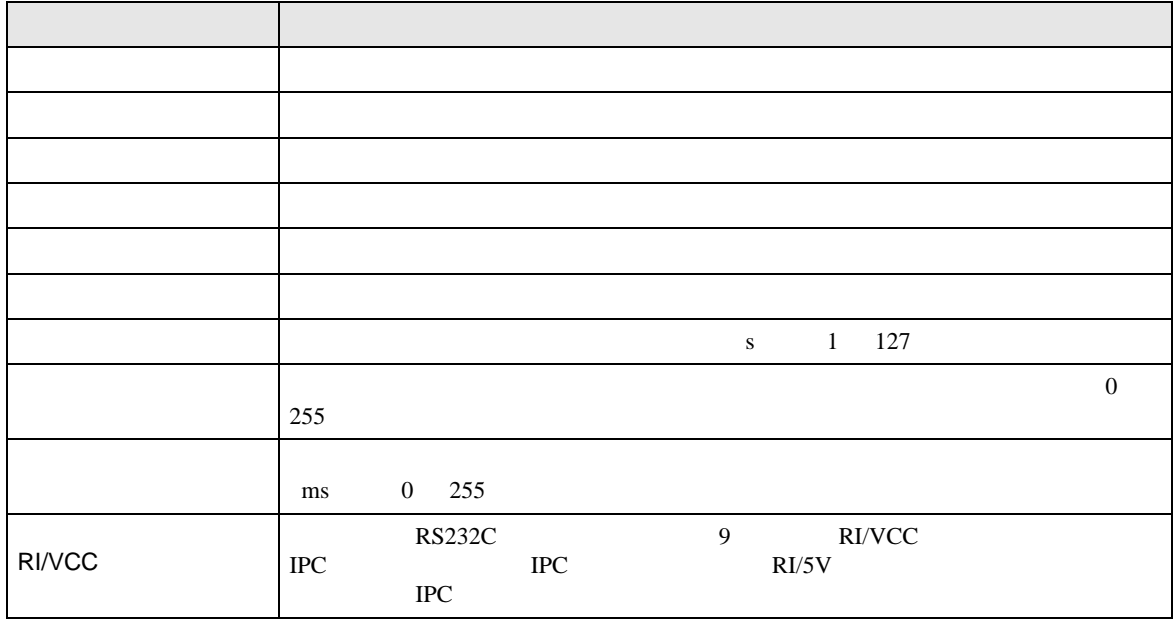

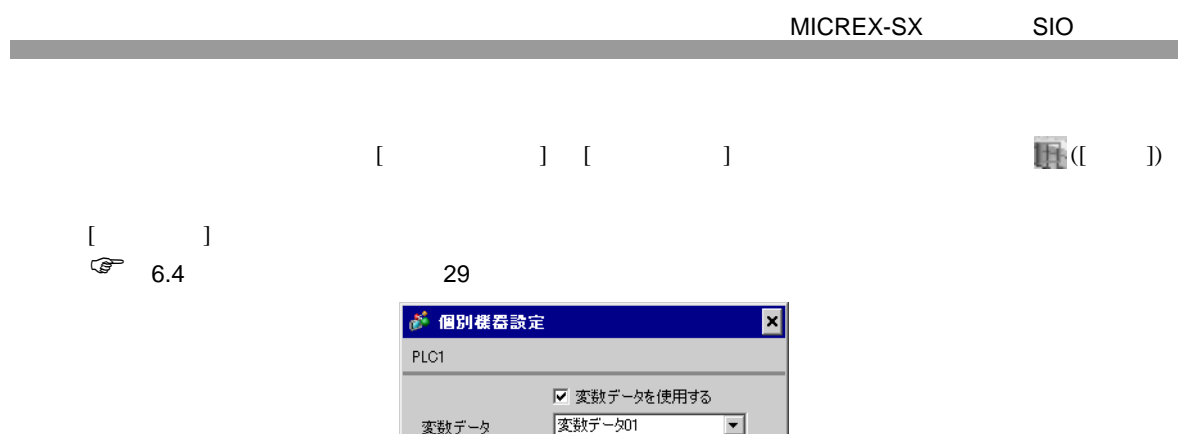

新規

 $OKQ$ 

編集

キャンセル

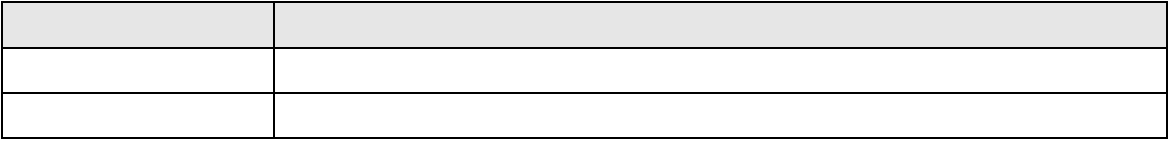

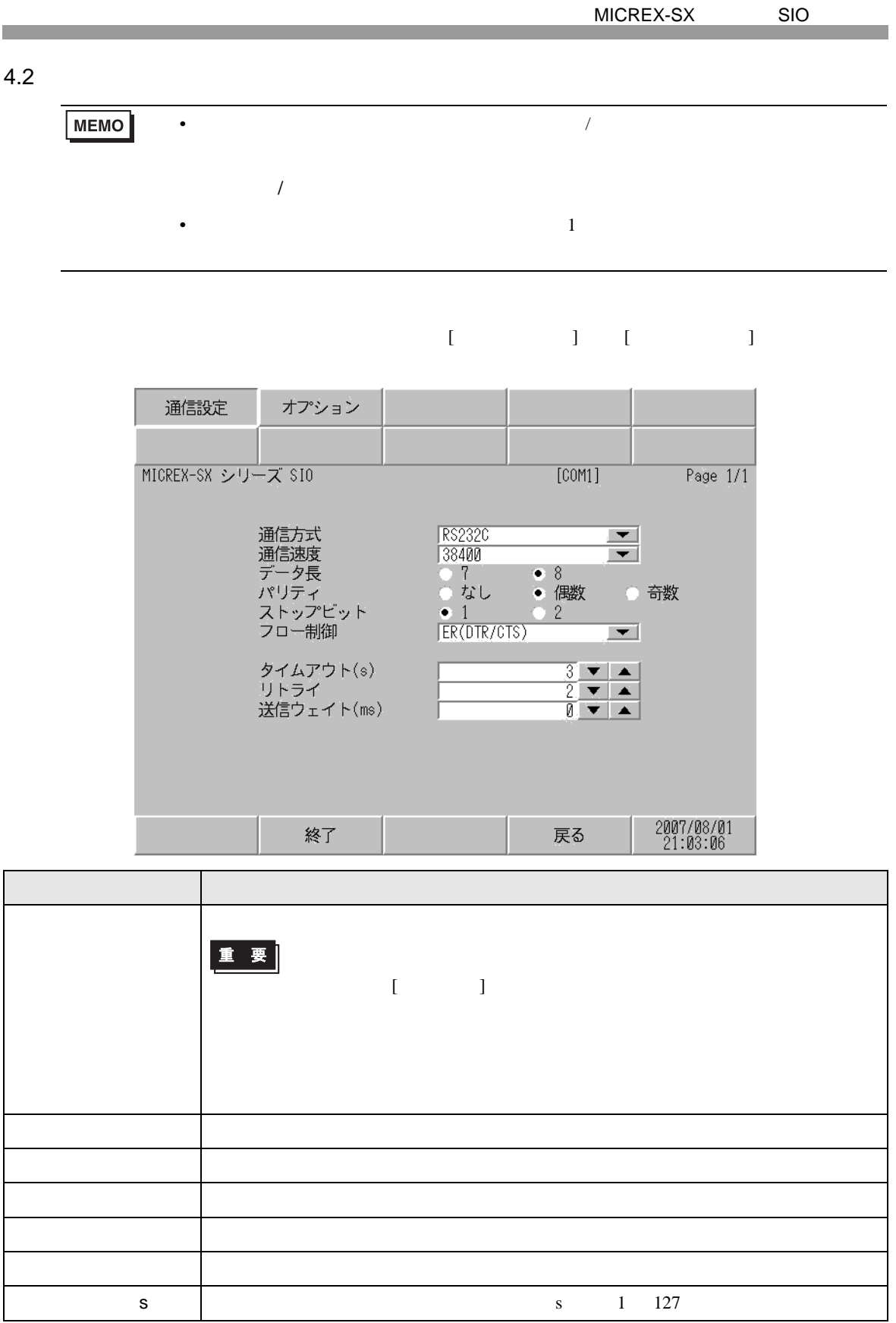

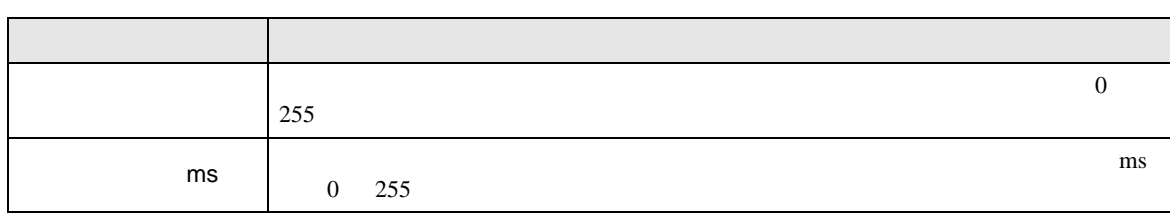

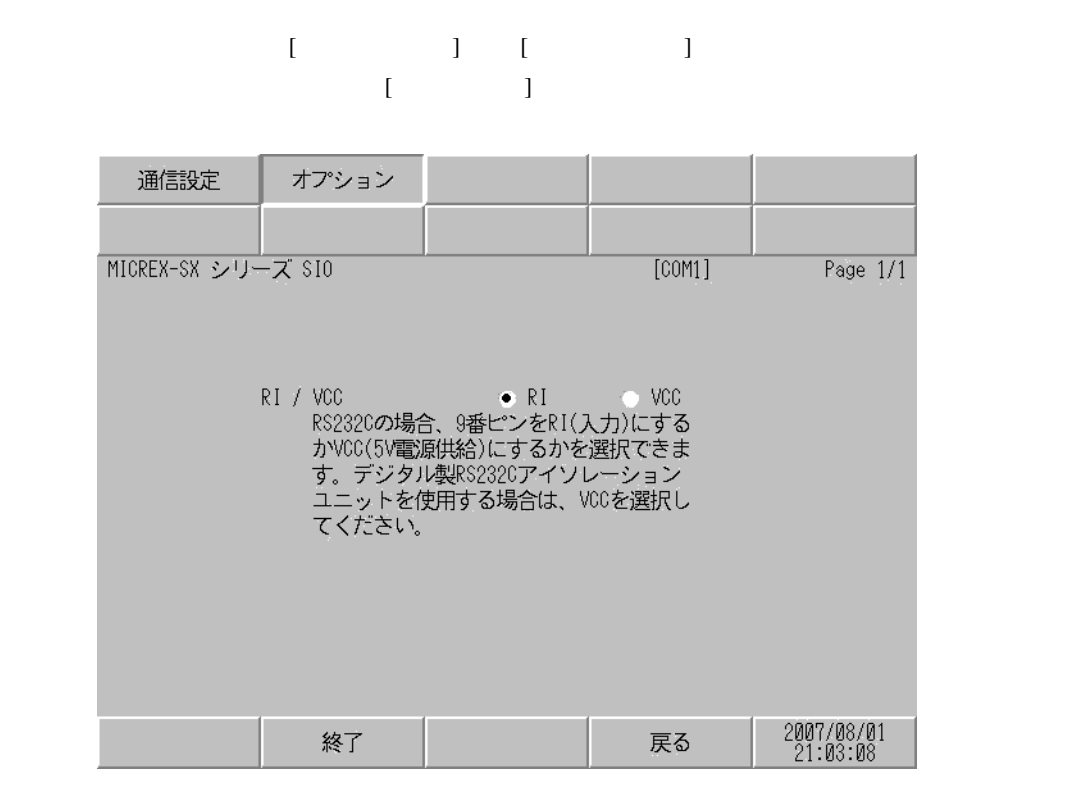

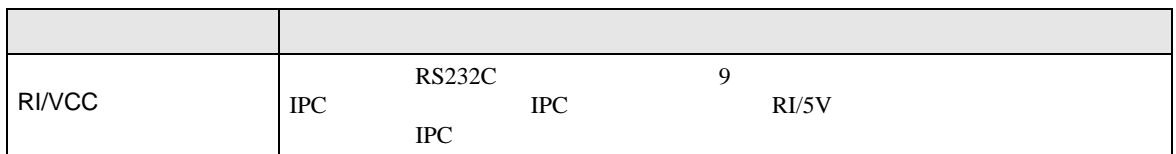

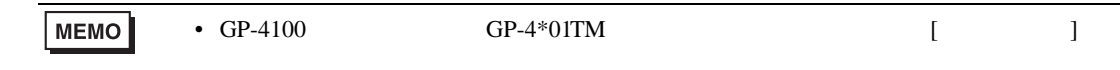

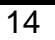

- 接続機器<br>(D-sub 9ピン(プラグ 表示器側<br>端子台 ࠼࡞ࠪ 信号名 | / / / |ピンNo│信号名 NW0H-CNV 接続機器 表示器 RD(RXD)  $\overline{2}$ RD(RXD) SD(TXD) SD(TXD) NP4HCB2 (2m) 3 心一 ER(DTR) 4 ER(DTR)  $\overline{\phantom{0}}$ SG ハーフピッチ SG 5 D-Sub 9ࡦࡇ RS(RTS) RS(RTS) 7 CS(CTS) 8 CS(CTS) 自作ケーブル

1B)

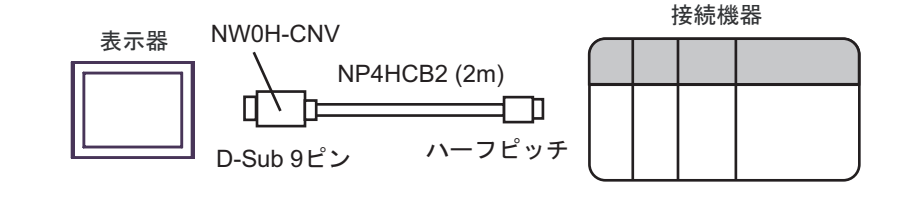

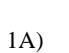

<span id="page-13-1"></span>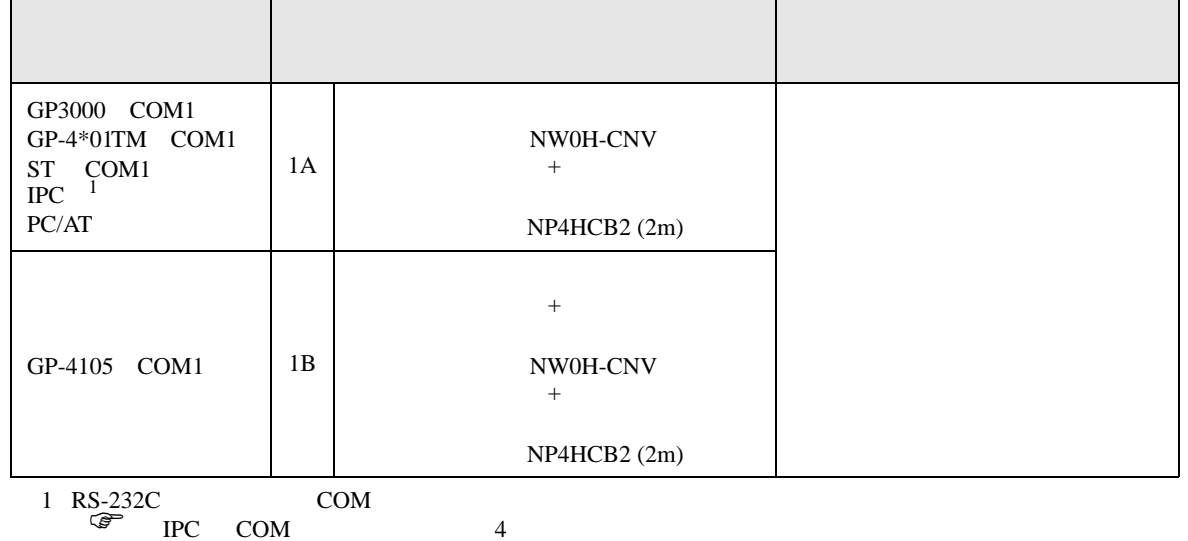

• ノイズなどの影響で通信が安定しない場合はアイソレーションユニットを接続してください。 結線図 1

<span id="page-13-0"></span> $5<sub>3</sub>$ 

 $\begin{array}{ccc} {\rm SG} & {\rm FG} & \end{array}$ 

•  $FG$   $D$ 

MICREX-SX SIO

2

<span id="page-14-0"></span>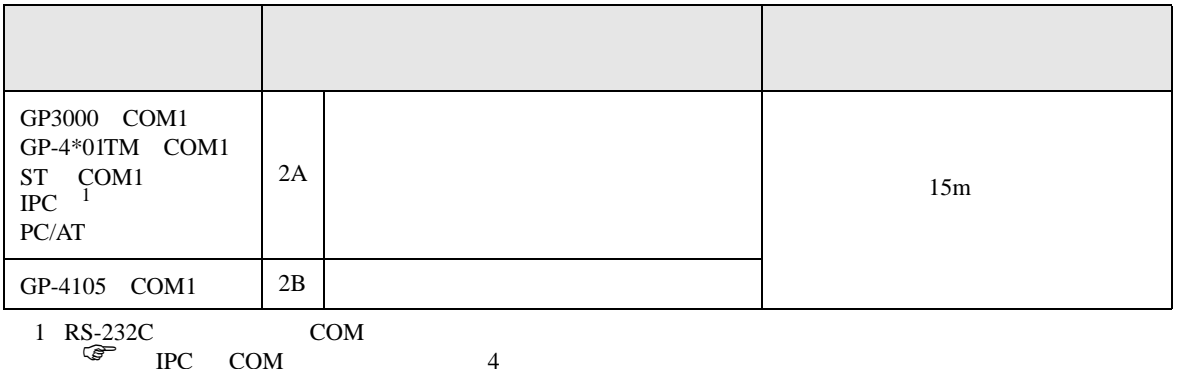

2A)

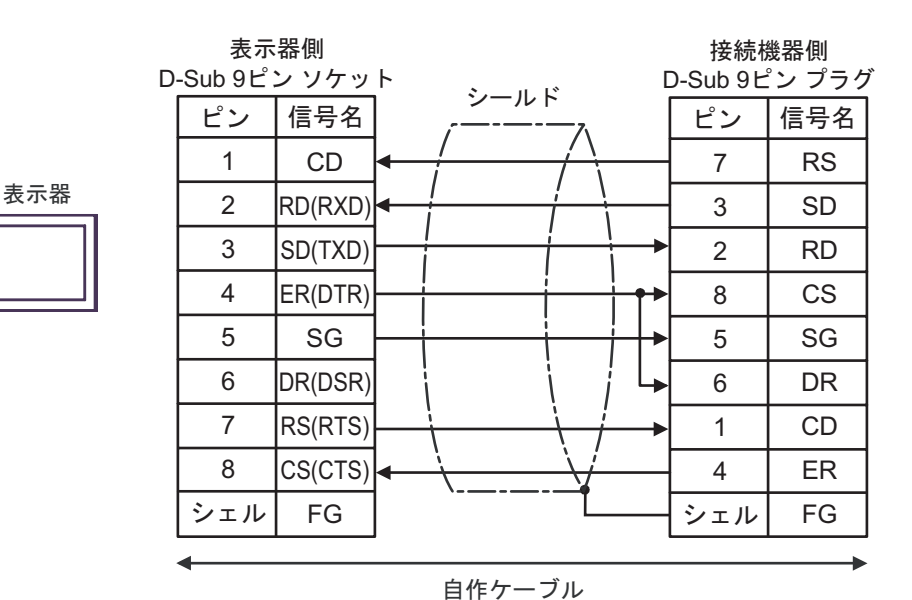

2B)

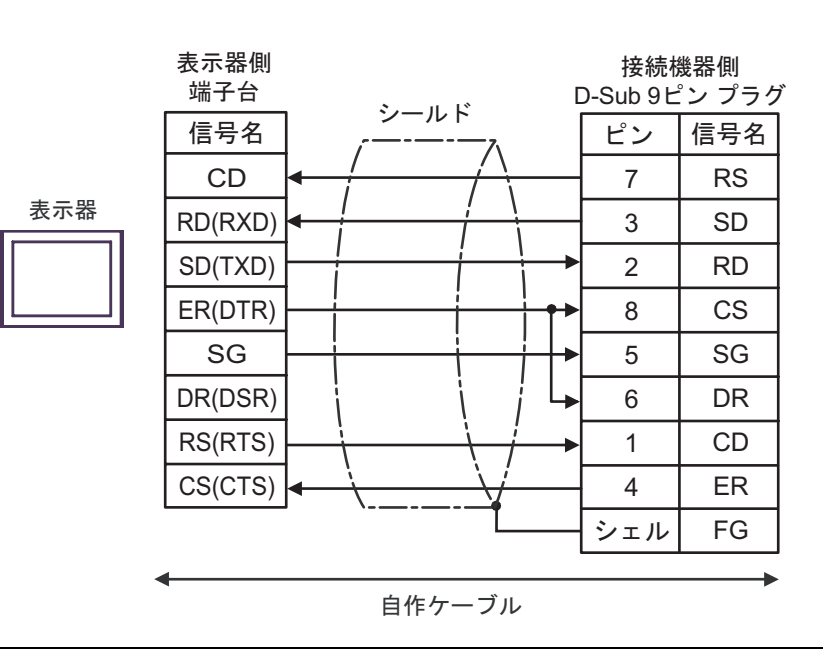

結線図 3

<span id="page-15-0"></span>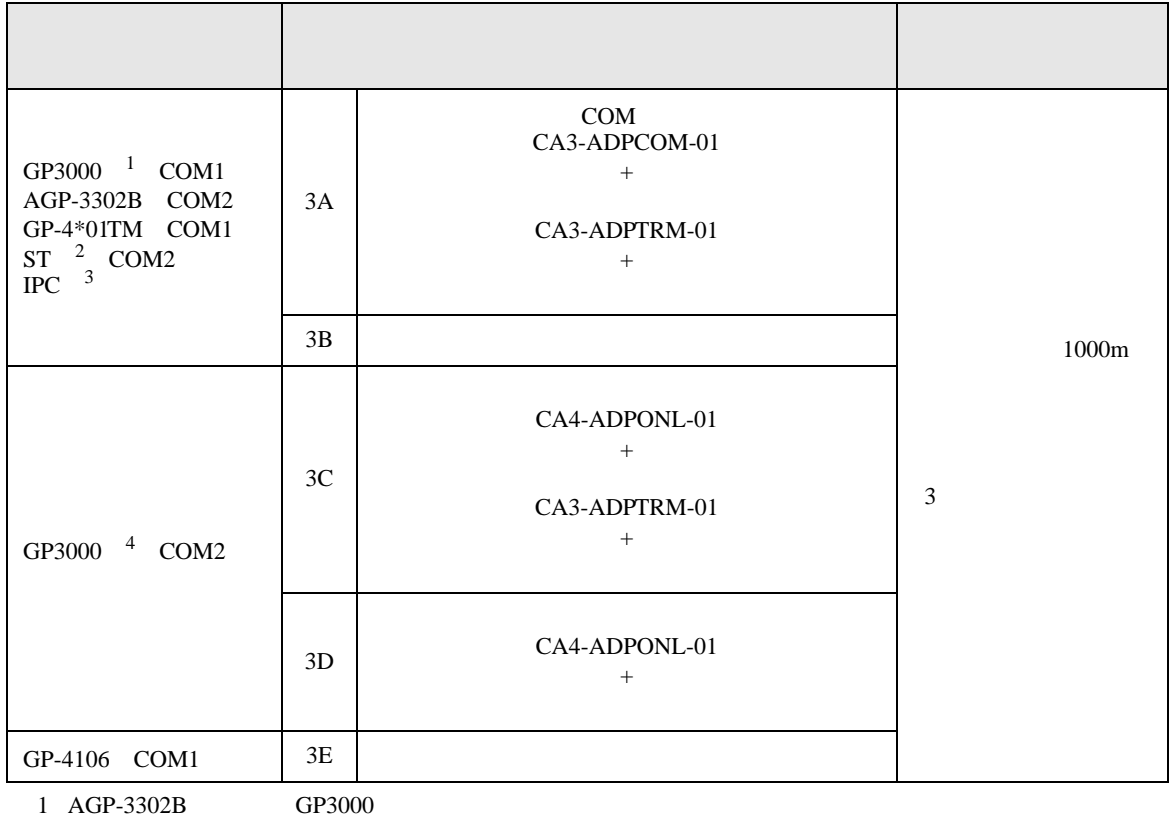

2 AST-3211A AST-3302B ST

3 RS-422/485(4 )<br>  $\overline{\mathscr{F}}$  IPC COM  $\frac{\text{COM}}{4}$ 

4 GP-3200  $AGP-3302B$  GP3000

3A)

•  $1:1$ 

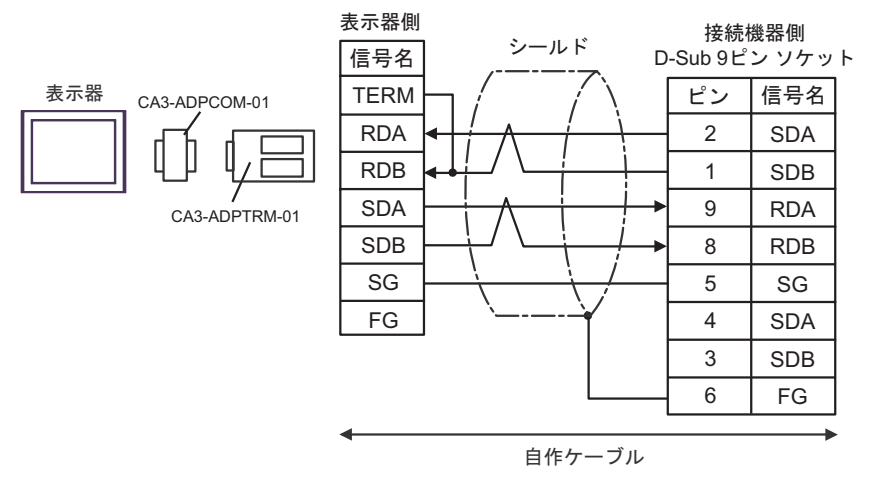

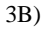

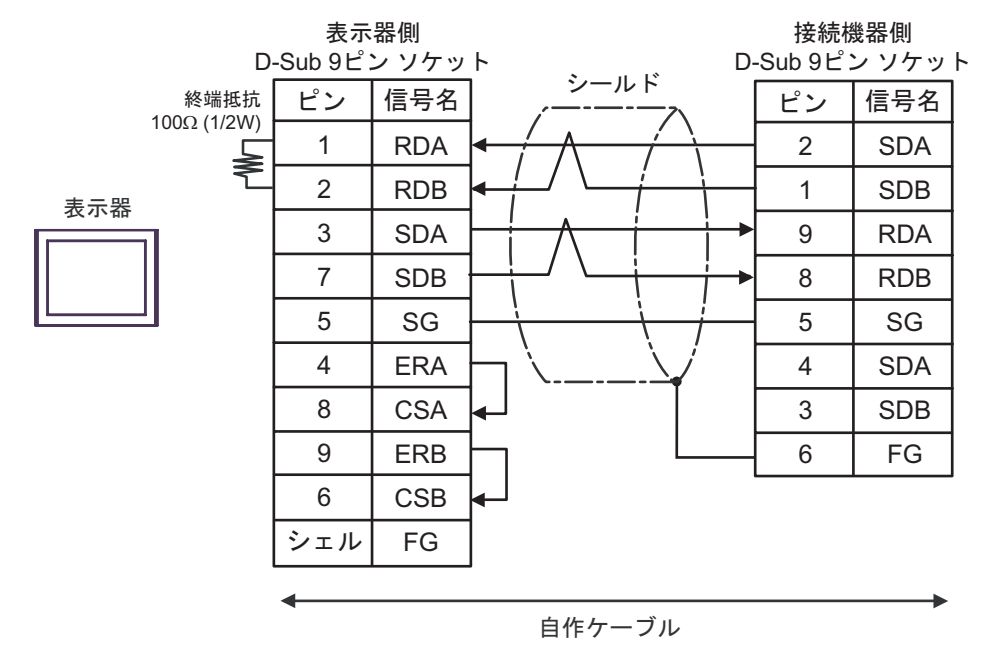

 $\frac{3}{3}$ 

3C)

•  $1:1$ 

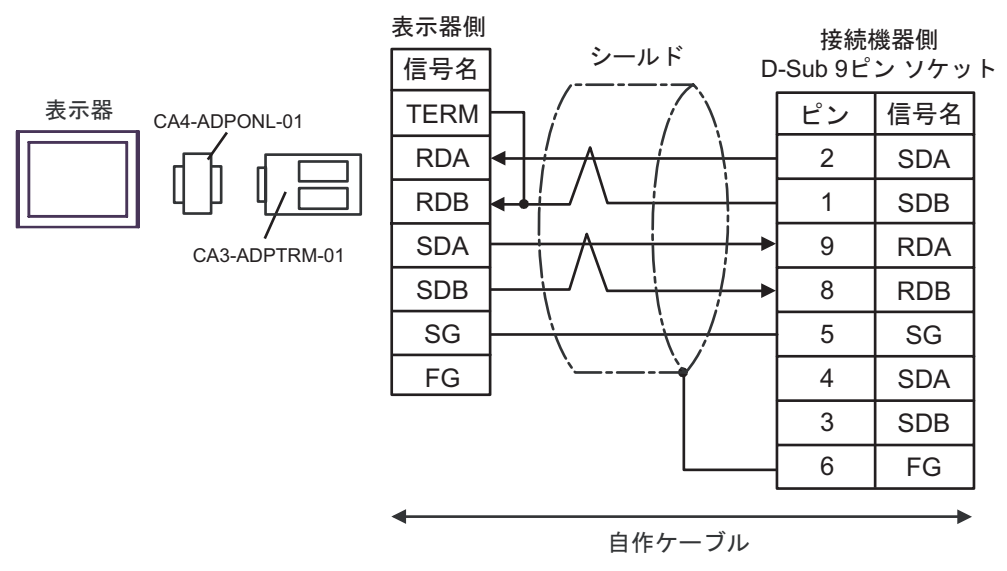

 $\frac{3}{3}$ 

3D)

•  $1:1$ 

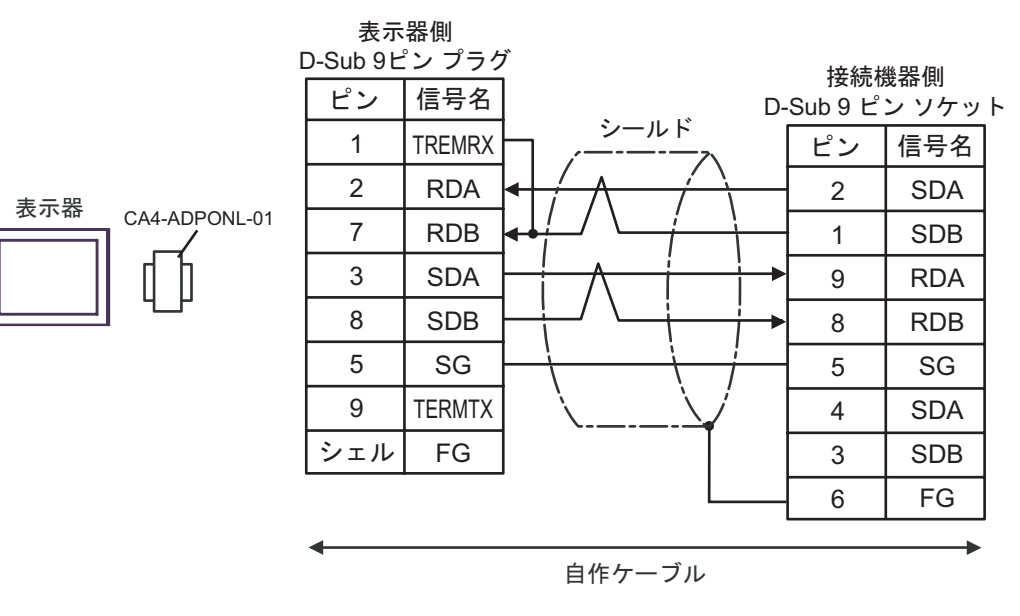

 $\frac{3}{3}$ 

3E)

•  $1:1$ 

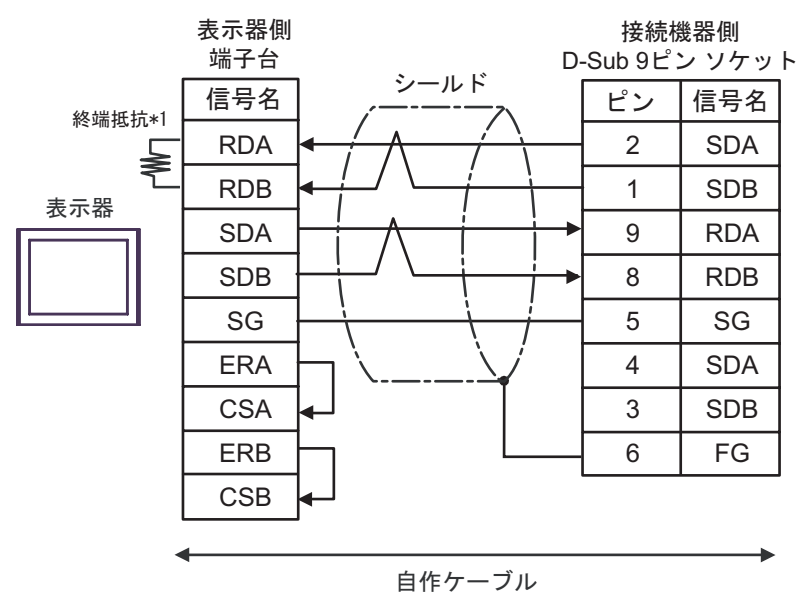

 $\frac{3}{3}$ 

 $*1$ 

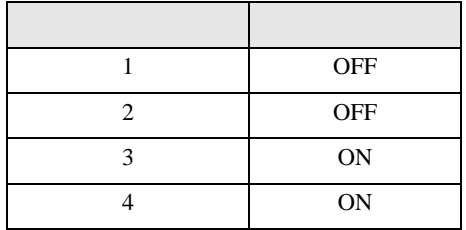

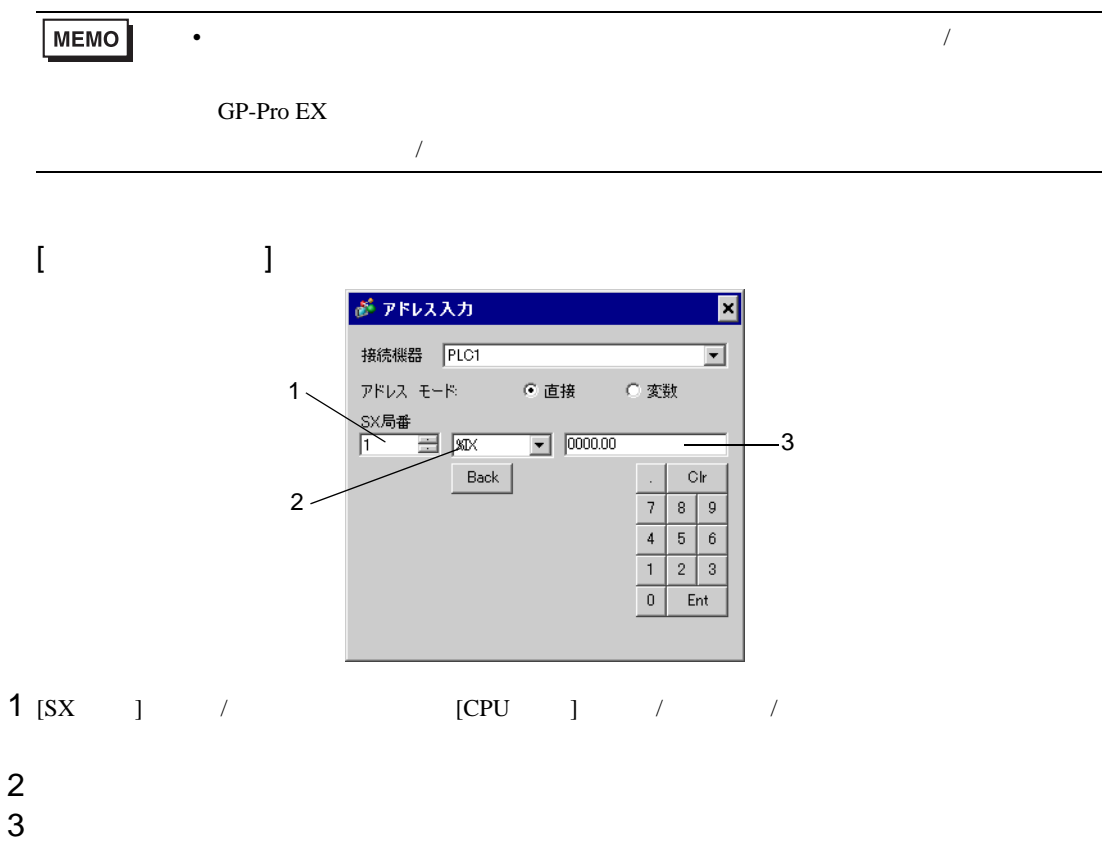

<span id="page-19-0"></span>6 to the contract of the contract of the contract of the contract of the contract of the contract of the contra<br>The contract of the contract of the contract of the contract of the contract of the contract of the contract o

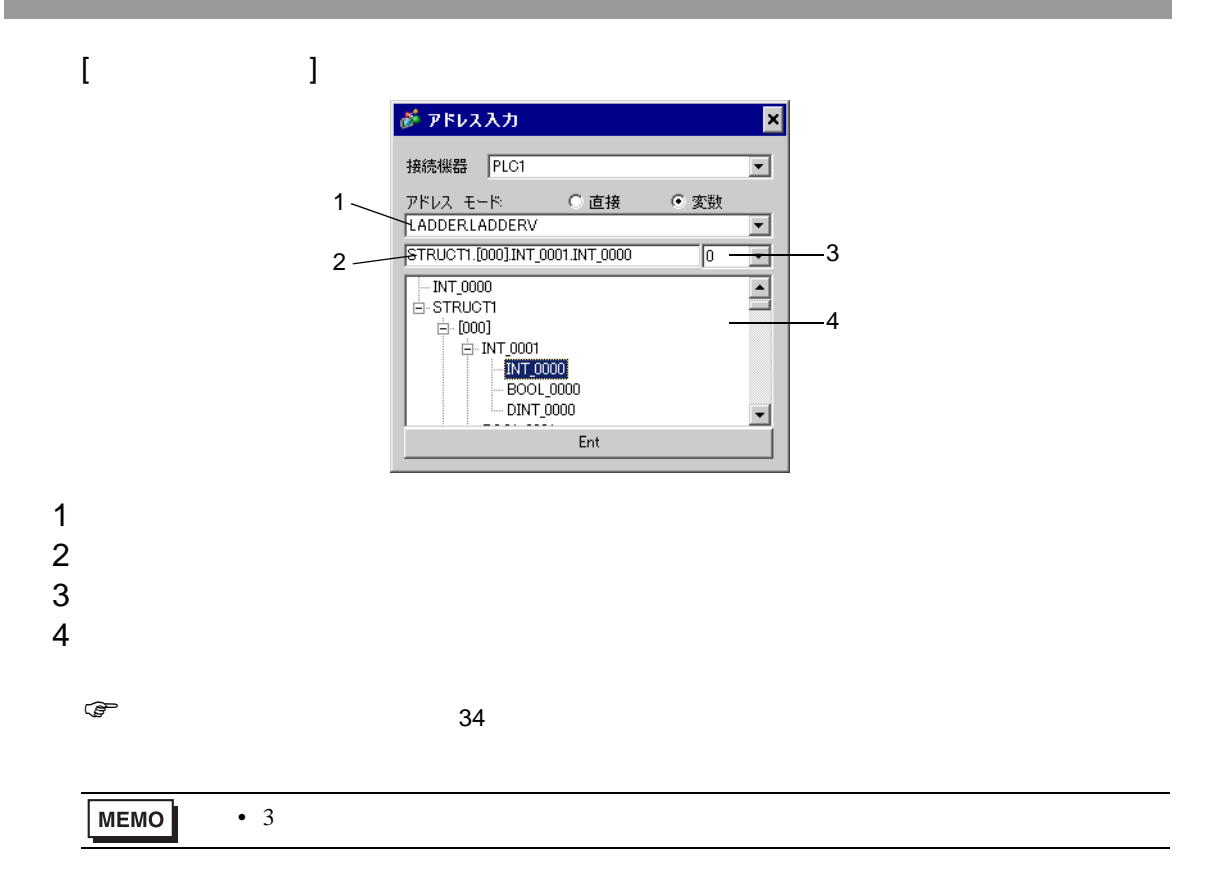

#### SX-Programmer Expert (D300win) SX-Programmer

Standard

<span id="page-21-0"></span>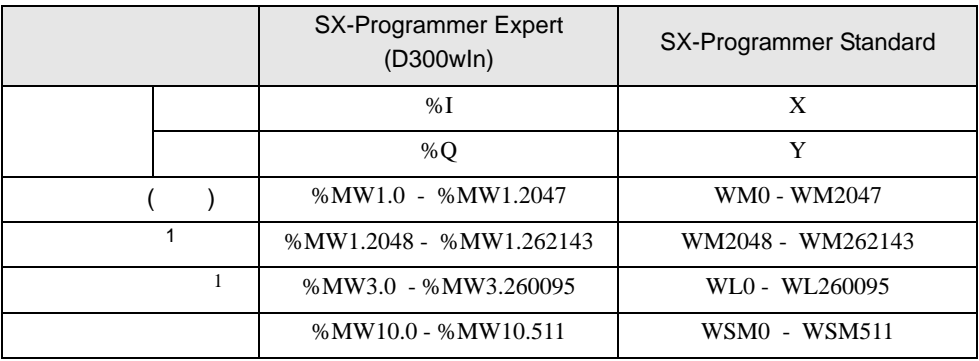

## 6.1 SPH200

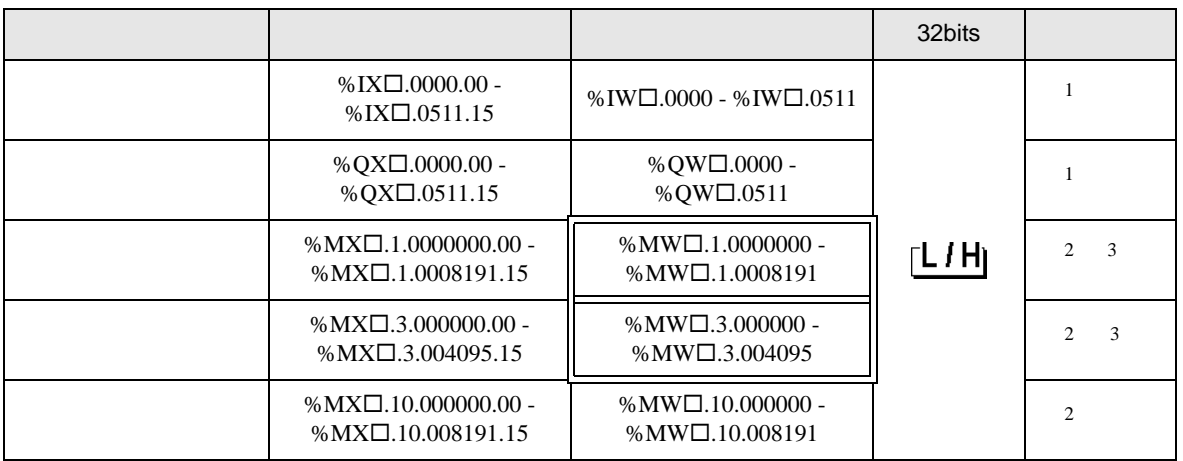

• SX  $\overline{S}$ 

<span id="page-22-0"></span> $1$ 

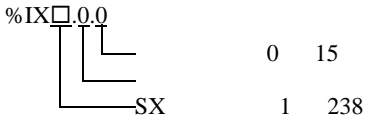

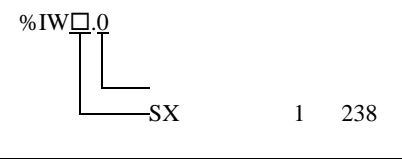

**MEMO** 

<span id="page-22-1"></span> $2$ 

<span id="page-22-2"></span>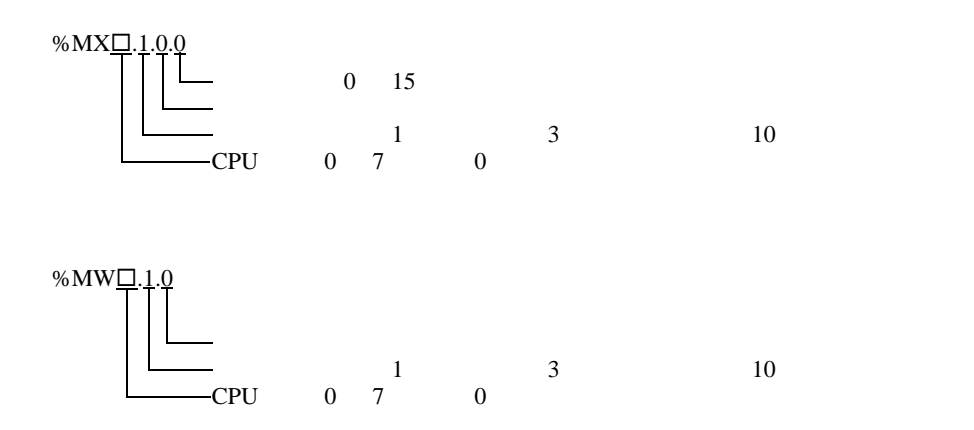

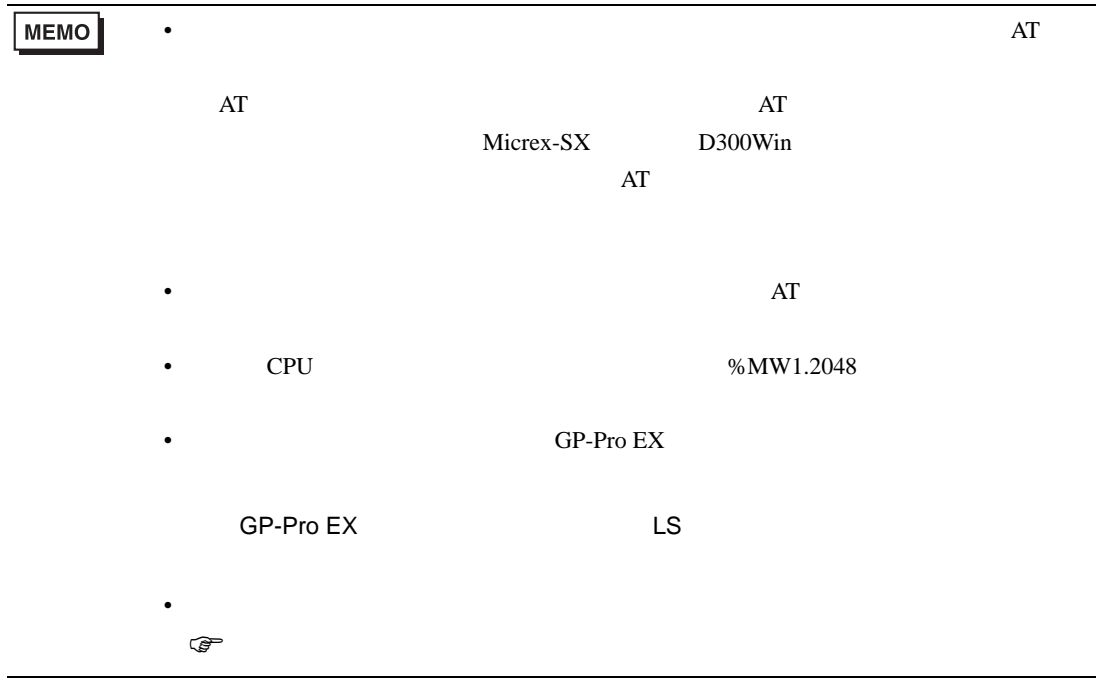

## 6.2 SPH300

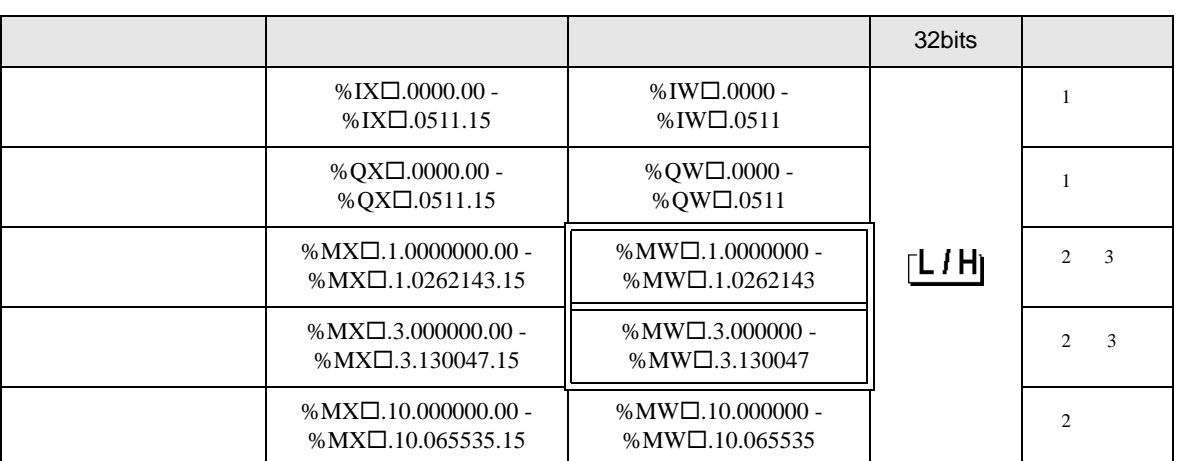

 $SX$ 

<span id="page-24-0"></span> $1$ 

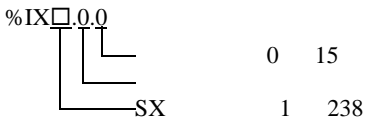

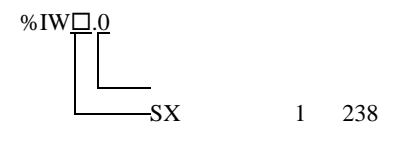

MEMO

<span id="page-24-1"></span> $2$ 

<span id="page-24-2"></span>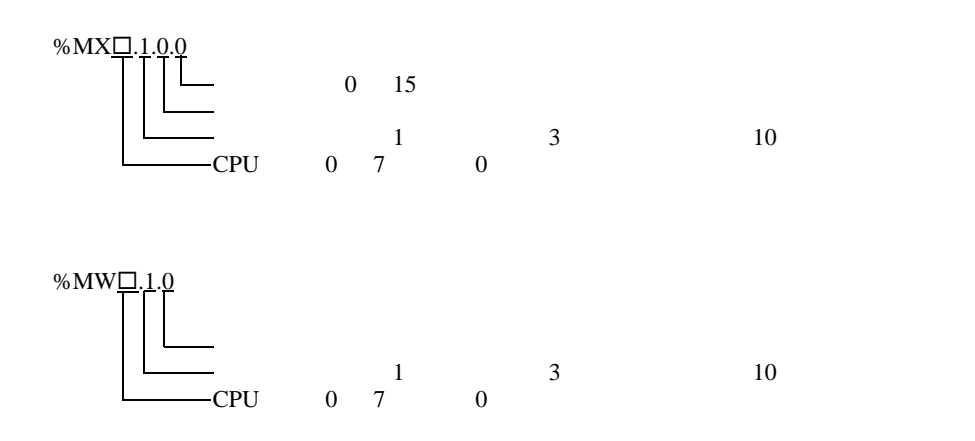

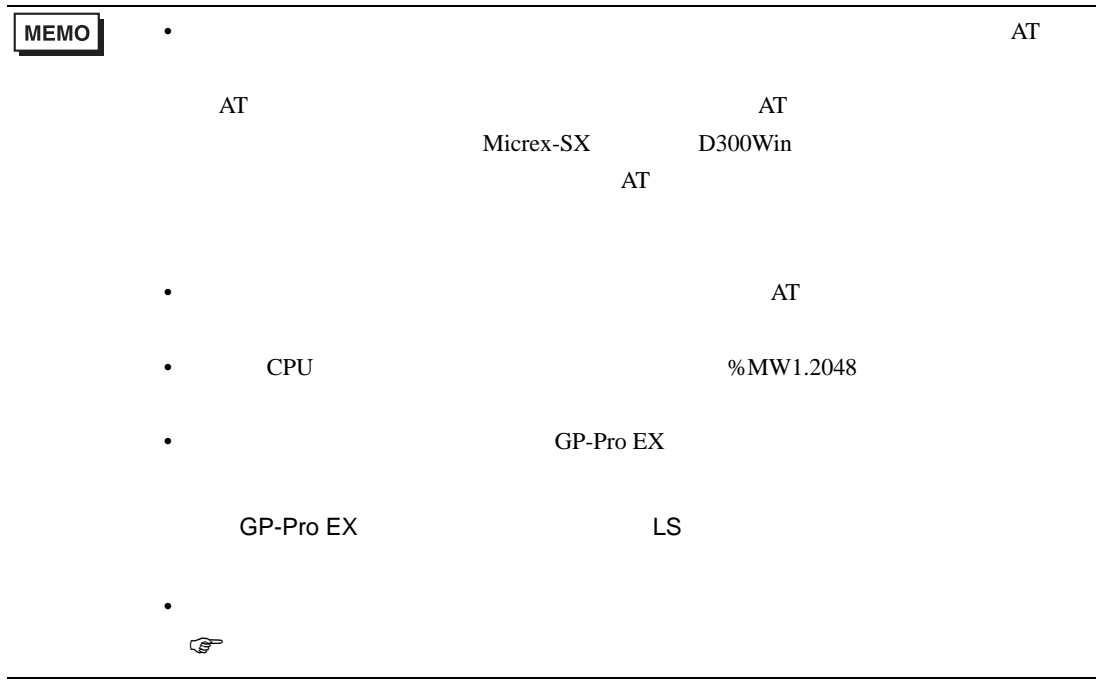

## 6.3 SPH2000

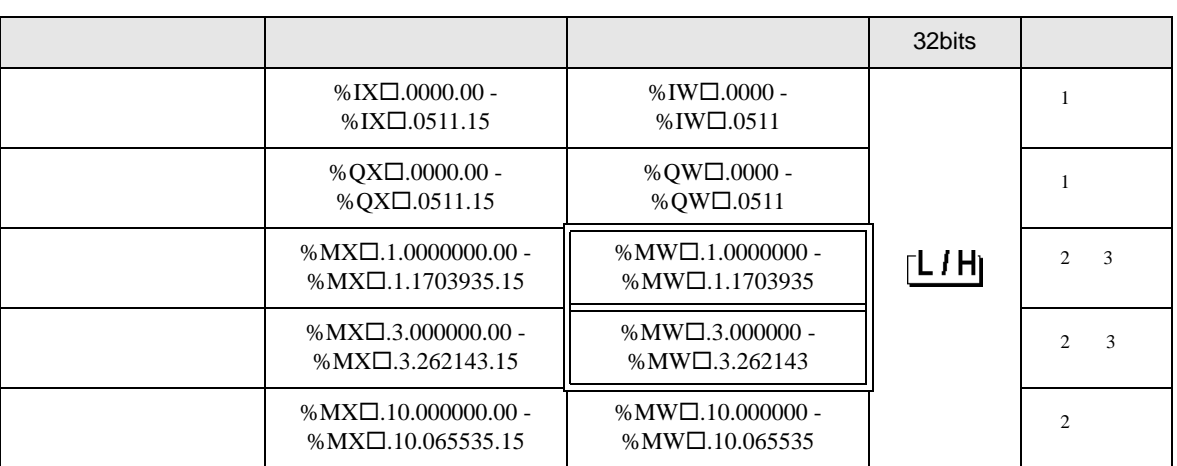

 $SX$ 

<span id="page-26-0"></span> $1$ 

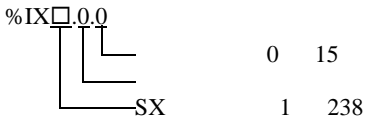

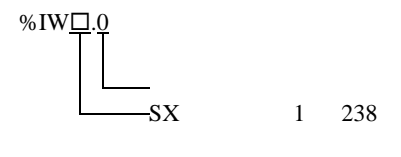

<span id="page-26-1"></span> $2$ 

MEMO

<span id="page-26-2"></span>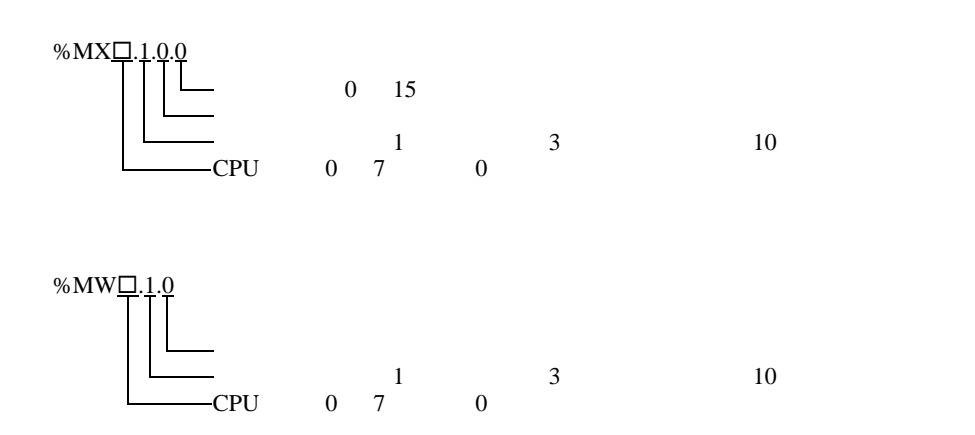

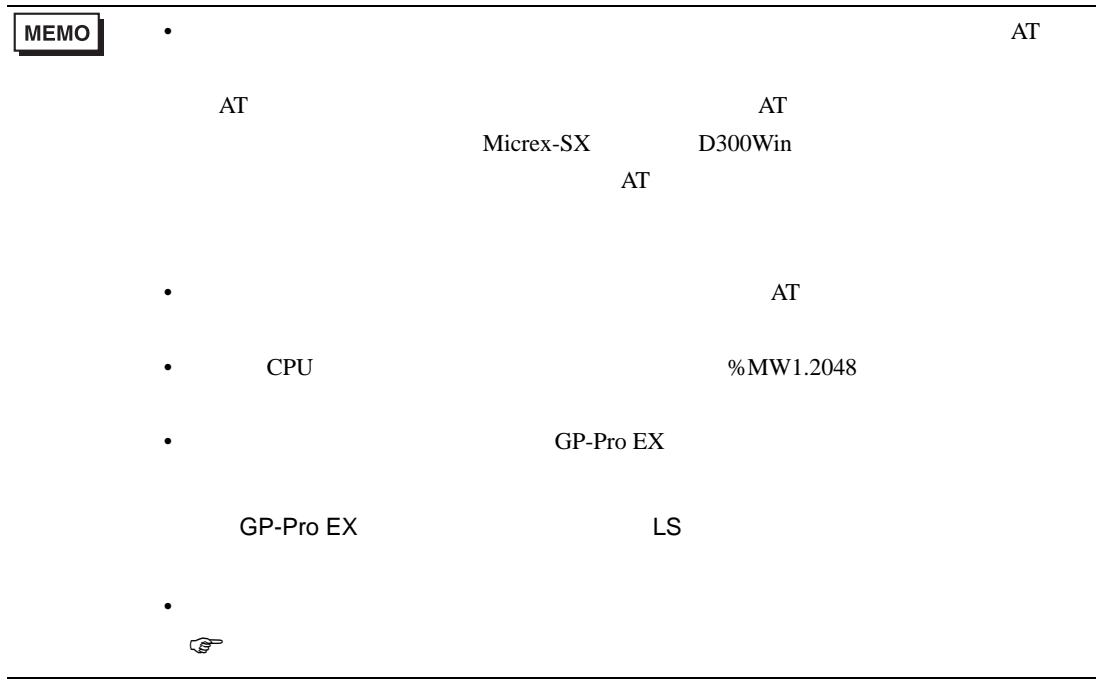

<span id="page-28-0"></span> $6.4$ 

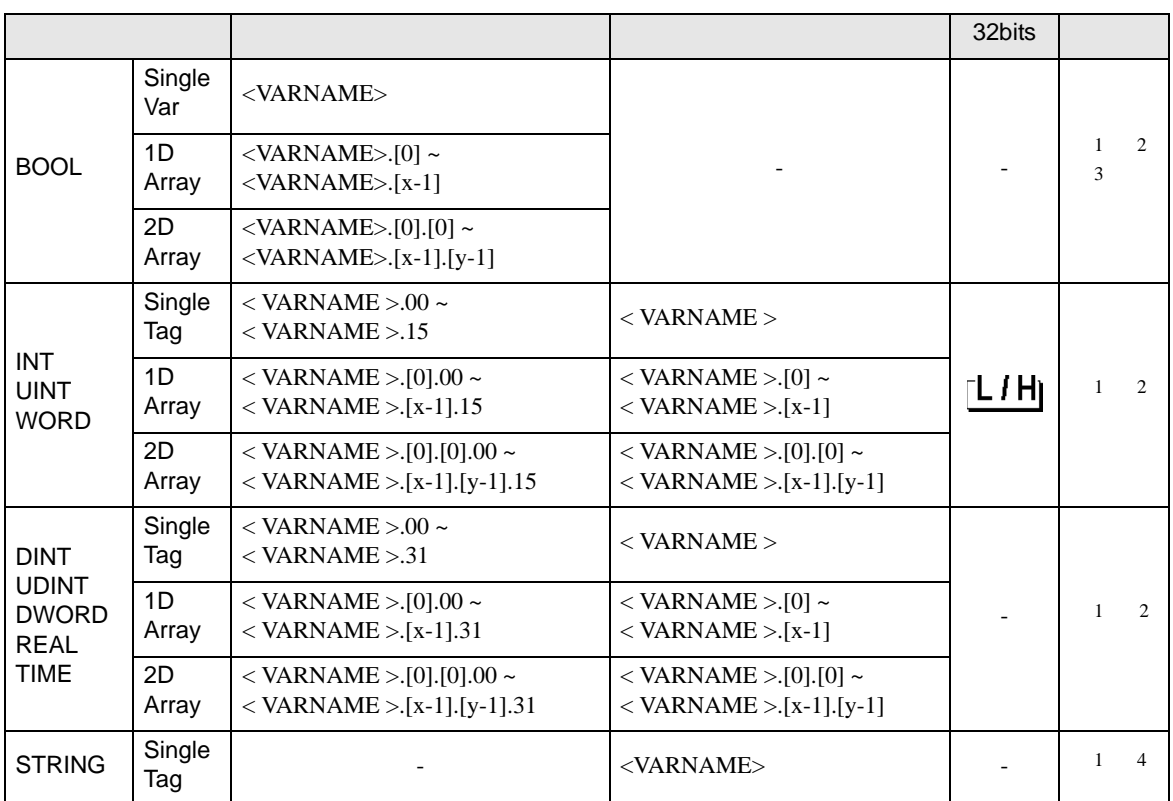

<span id="page-28-1"></span>1 <VARNAME>:  $\cdot$ 

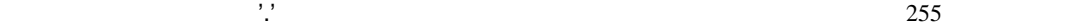

<span id="page-28-2"></span>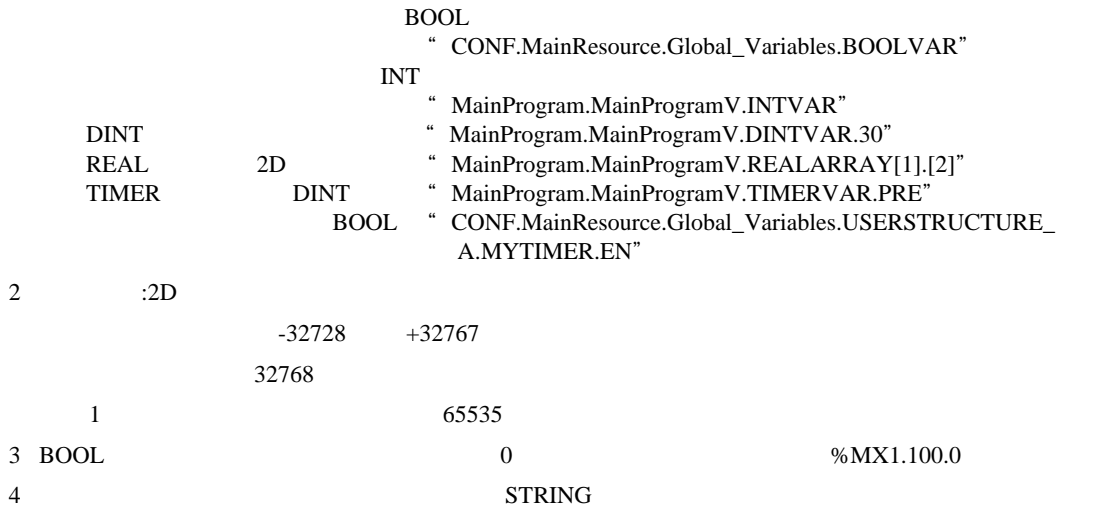

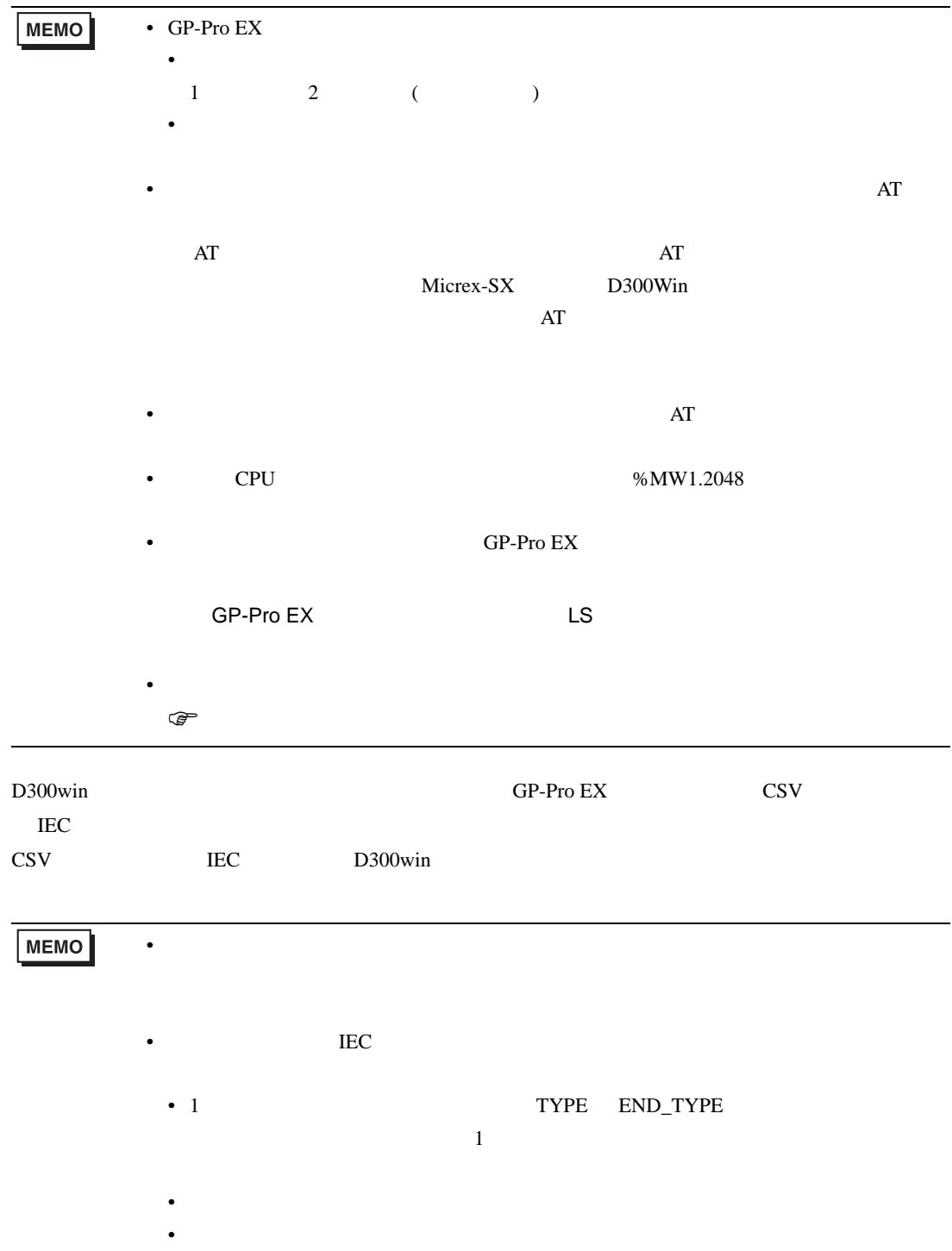

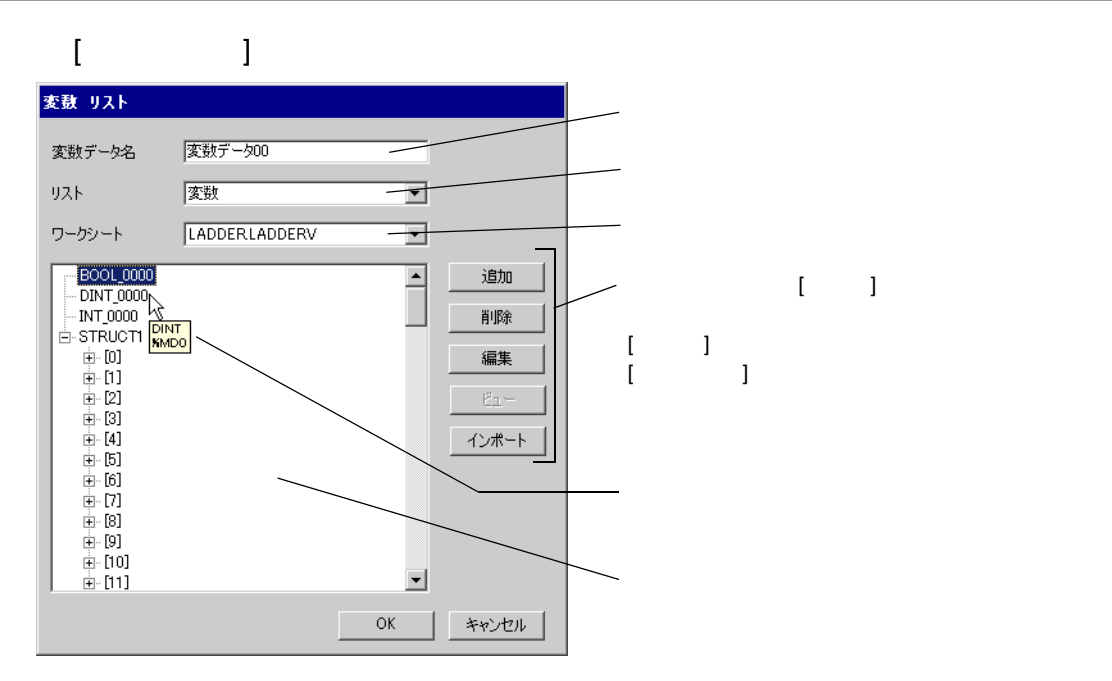

#### 1 D300win

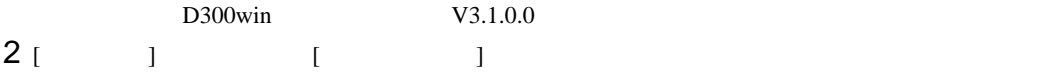

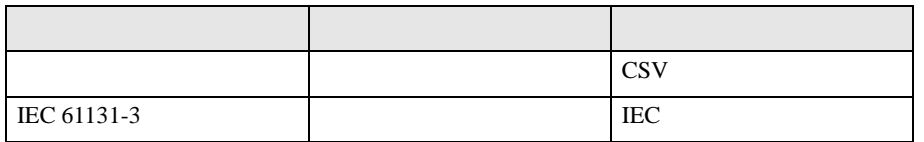

#### 3 GP-Pro EX [  $\qquad$  ]  $[$   $]$

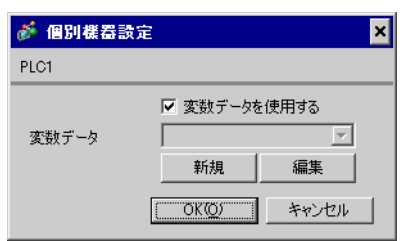

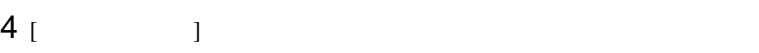

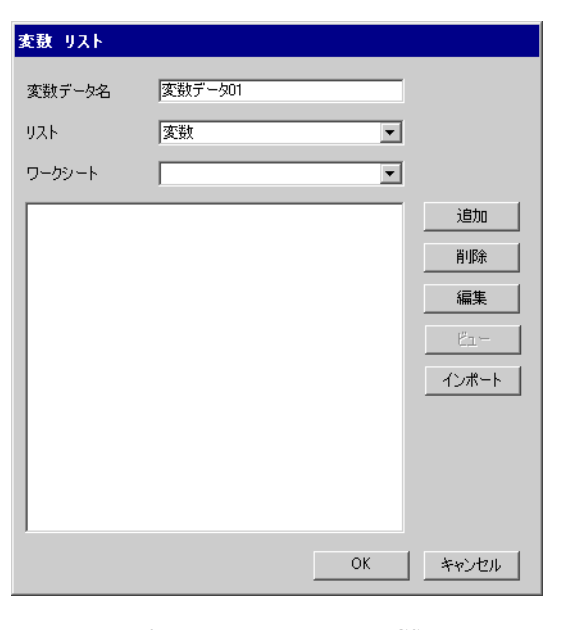

5 [  $\qquad$  ] 2. CSV IEC

IEC CSV

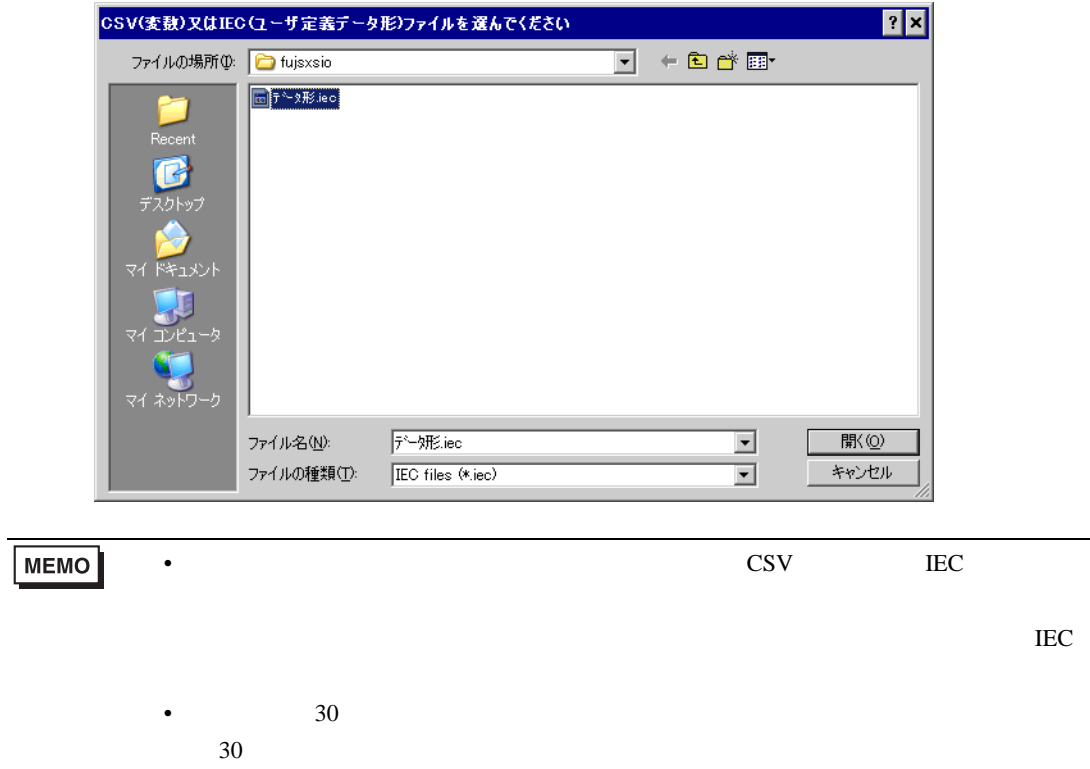

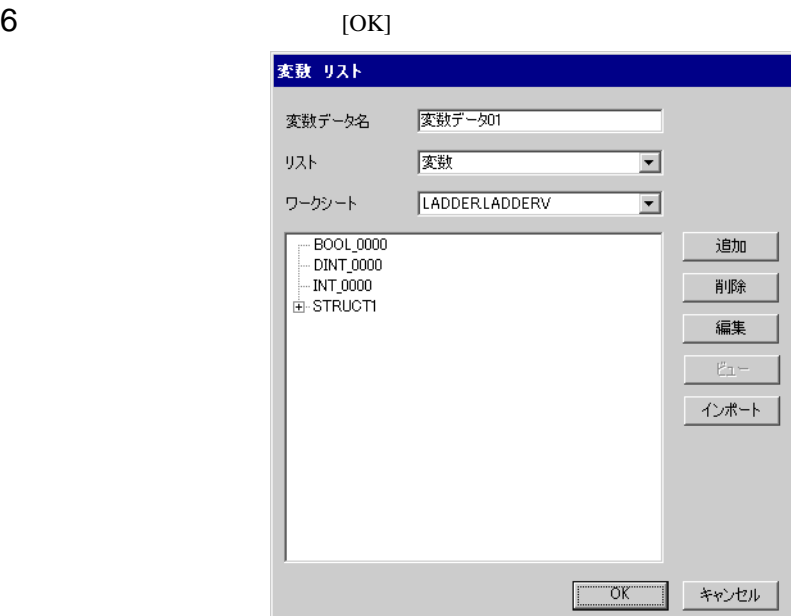

<span id="page-33-0"></span>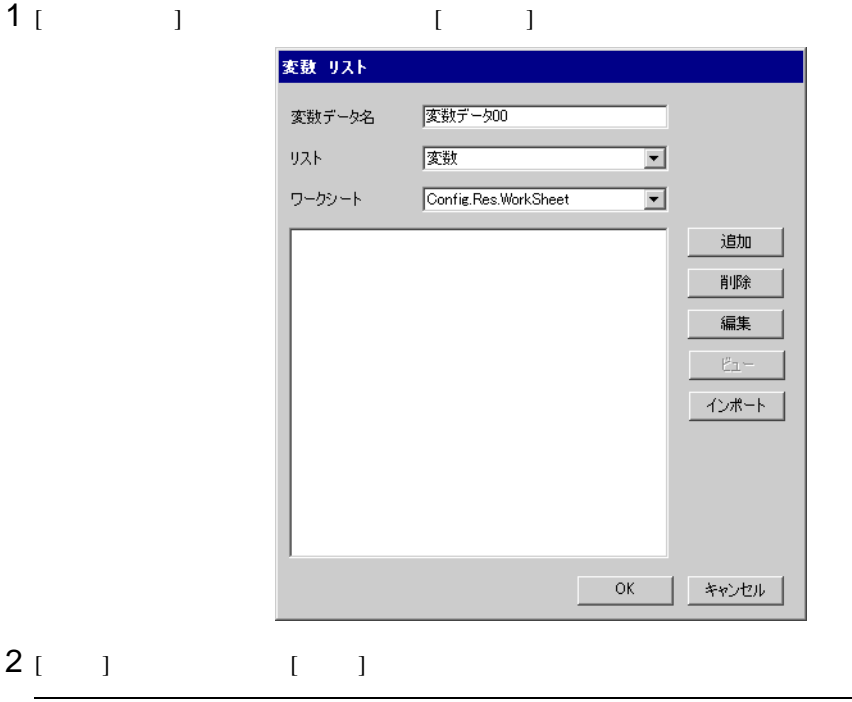

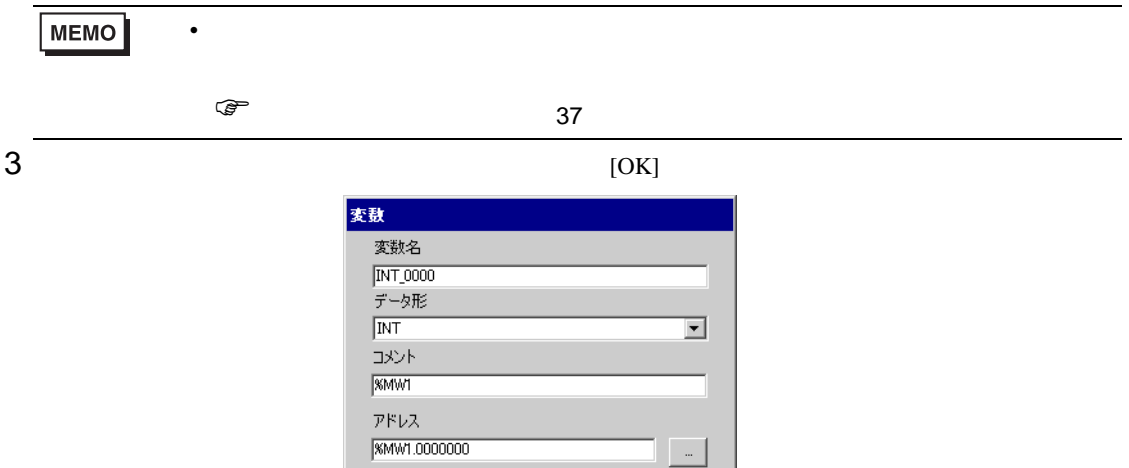

 $\overline{\phantom{a}}$  ok

| キャンセル

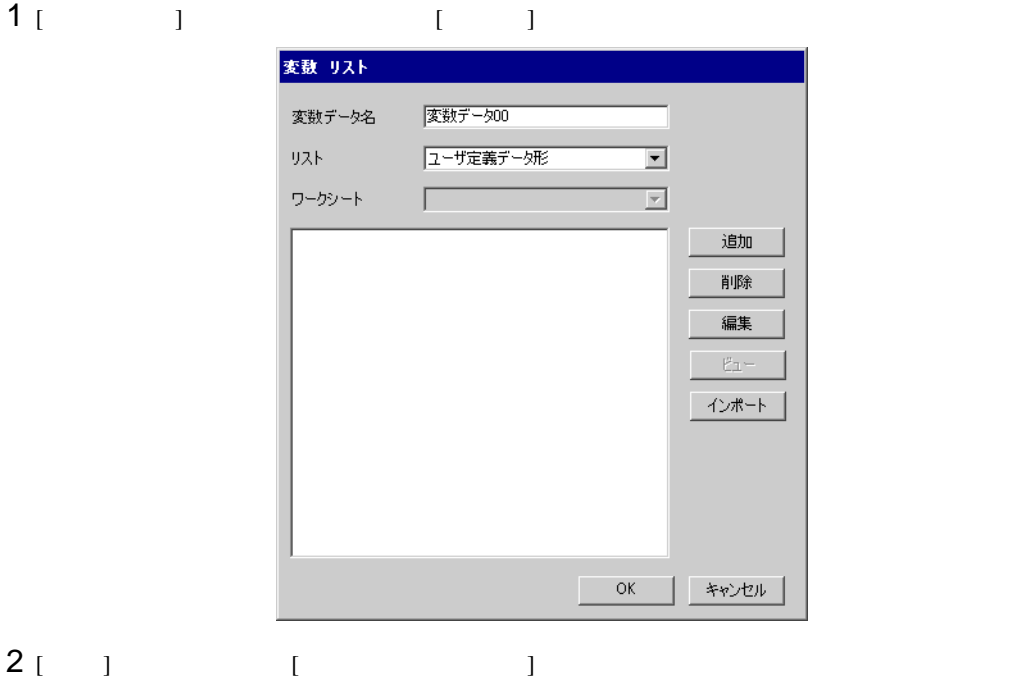

 $3$  [OK]

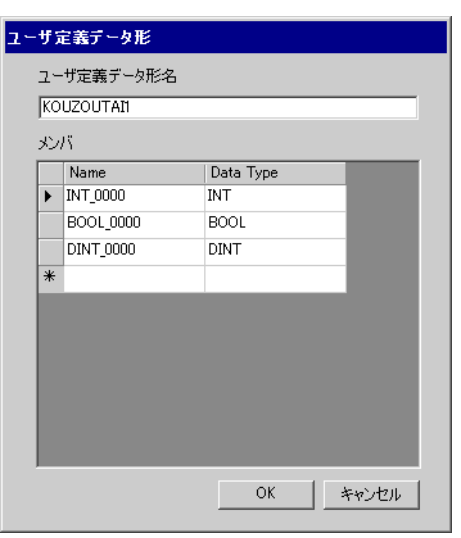

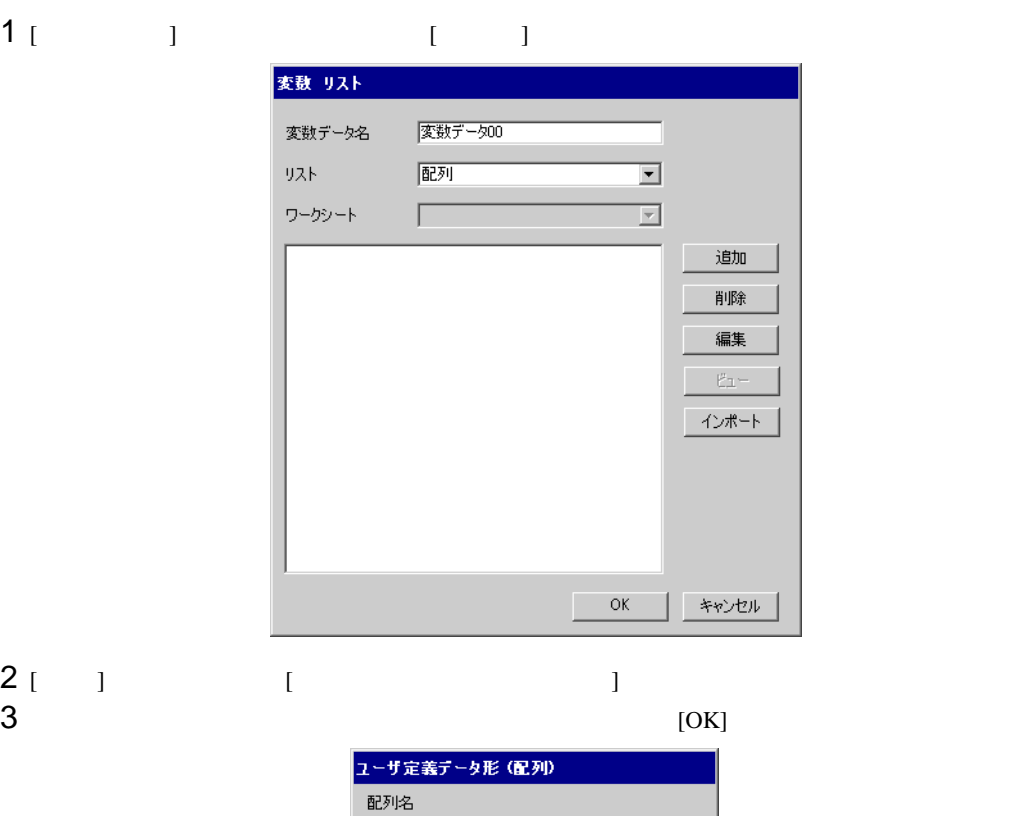

WORD1\_10\_ARRAY

 $\overline{\mathbf{r}}$  $\equiv$  $\equiv$ 

**| キャンセル** 

|WORD \_10\_ARI<br>|データ形<br>|MORD<br>|開始要素番号<br>|0<br>終了要素番号

 $\overline{\rm OK}$ 

Г

<span id="page-36-0"></span>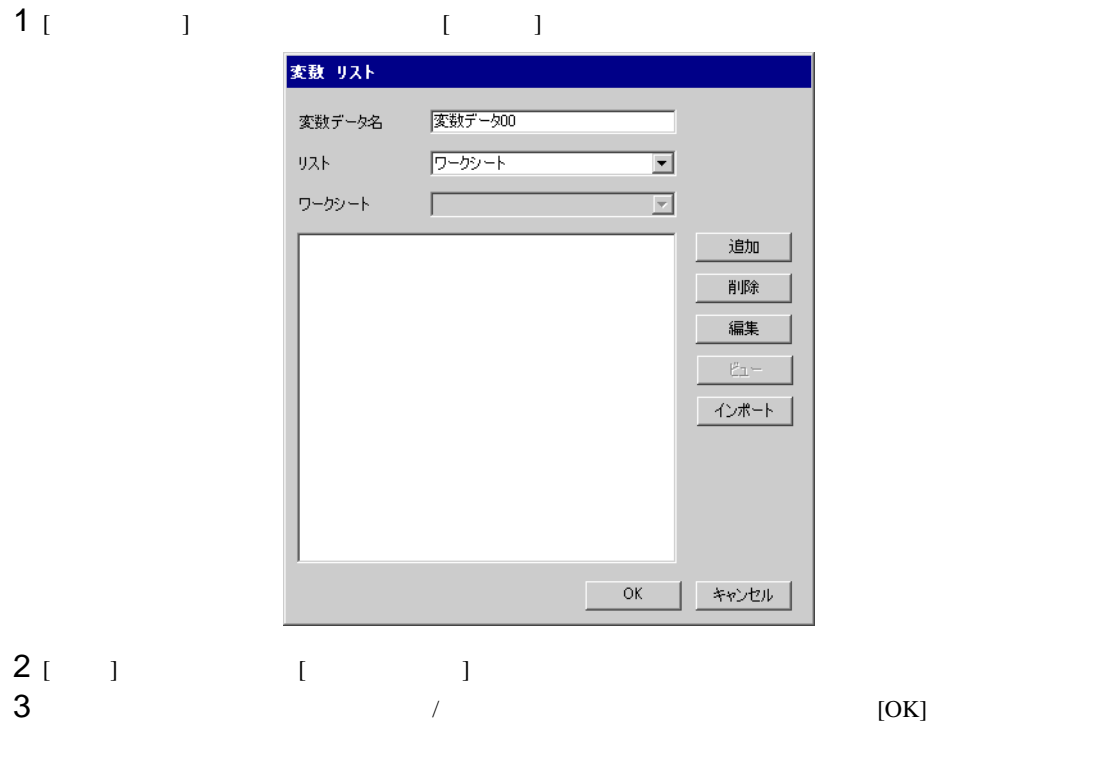

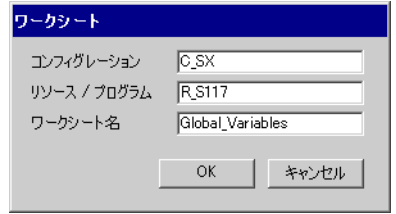

<span id="page-37-0"></span> $7$ 

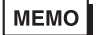

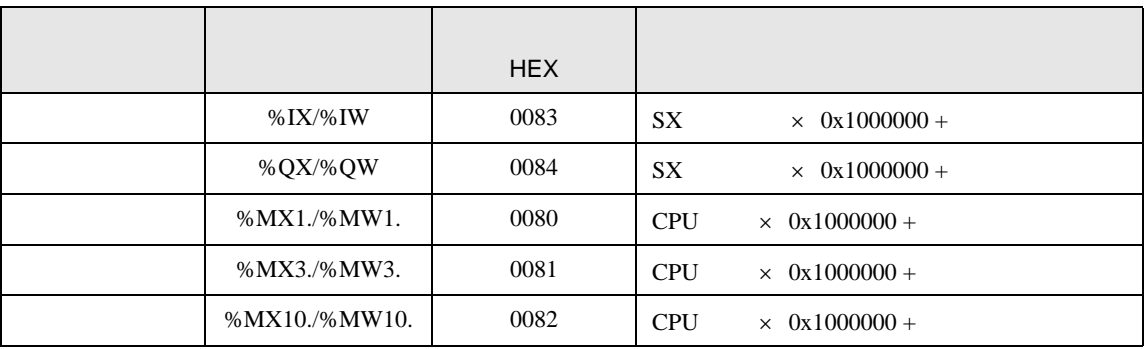

• 変数を使用する場合、デバイスコードとアドレスコードは使用できません。

<span id="page-38-0"></span>8 エラー

エラーメッセージは表示器の画面上に「番号 : 機器名 : エラーメッセージ ( エラー発生箇所 )」のよう

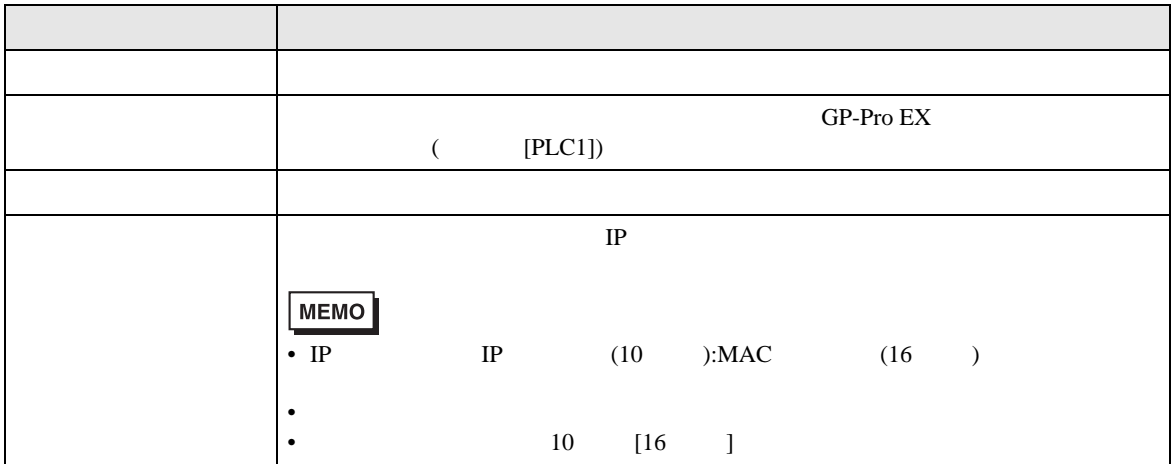

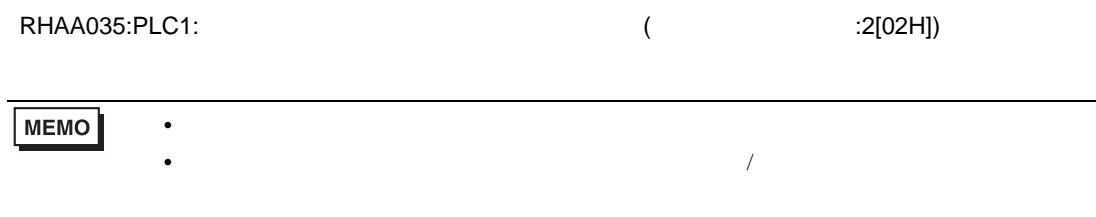

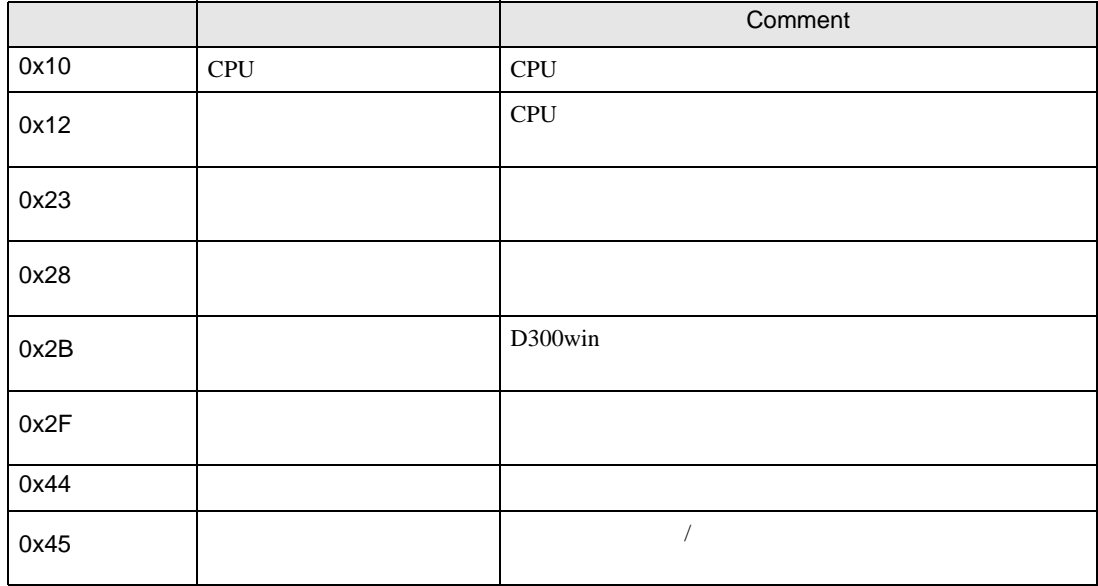

エラーコード エラーメッセージ 内容 RH××128 ( ): <br>  $\tag{ }$  $\overline{a}$ : $[16 \t ]$  $\overline{X}$ 

**The Common**